# **T Phone Pro (2023) Telefon celular 5G**

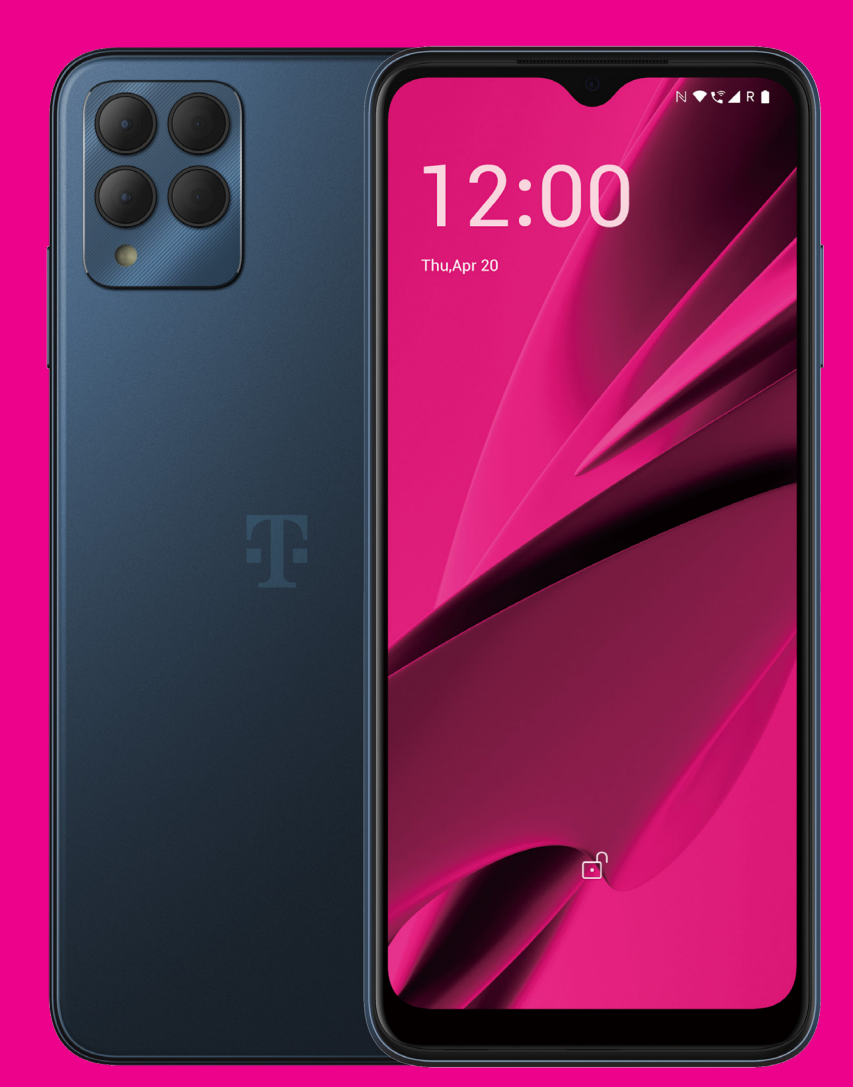

Manuali i përdorimit Shqip

## 

Ju falënderojmë që zgjodhët telefonin celular 5G T phone Pro (2023). Për ta mbajtur pajisjen tuaj në gjendje optimale, lexoni këtë manual dhe ruajeni atë për referencë në të ardhmen.

# 

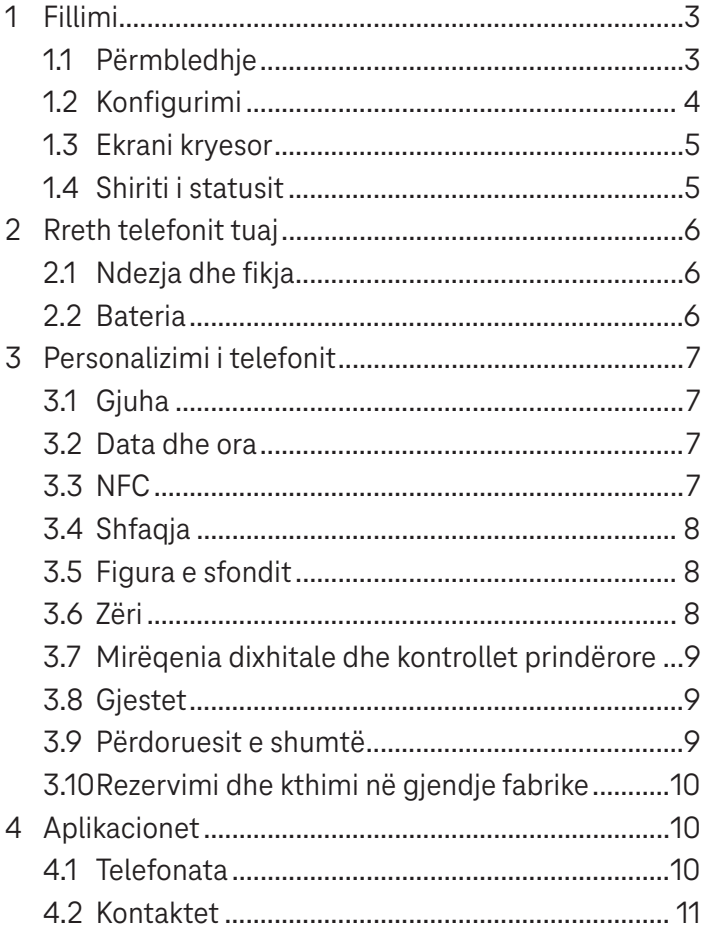

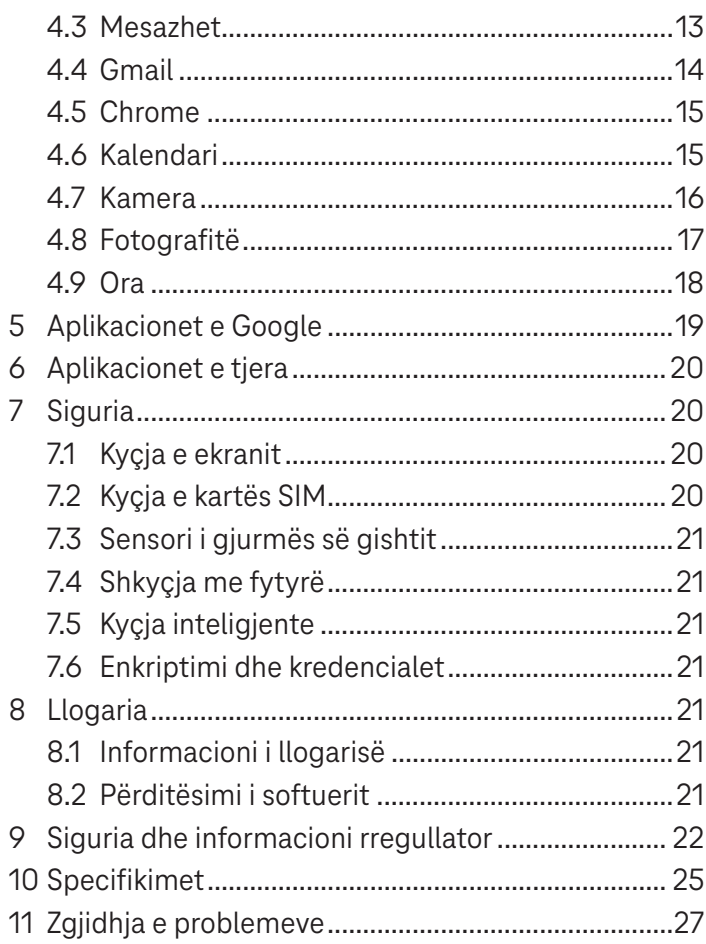

# **1 Fillimi ..............................................................................**

# **1.1 Përmbledhje**

#### **Shënim: Sensori i gjurmës së gishtit ndodhet te butoni i ndezjes/fikjes.**

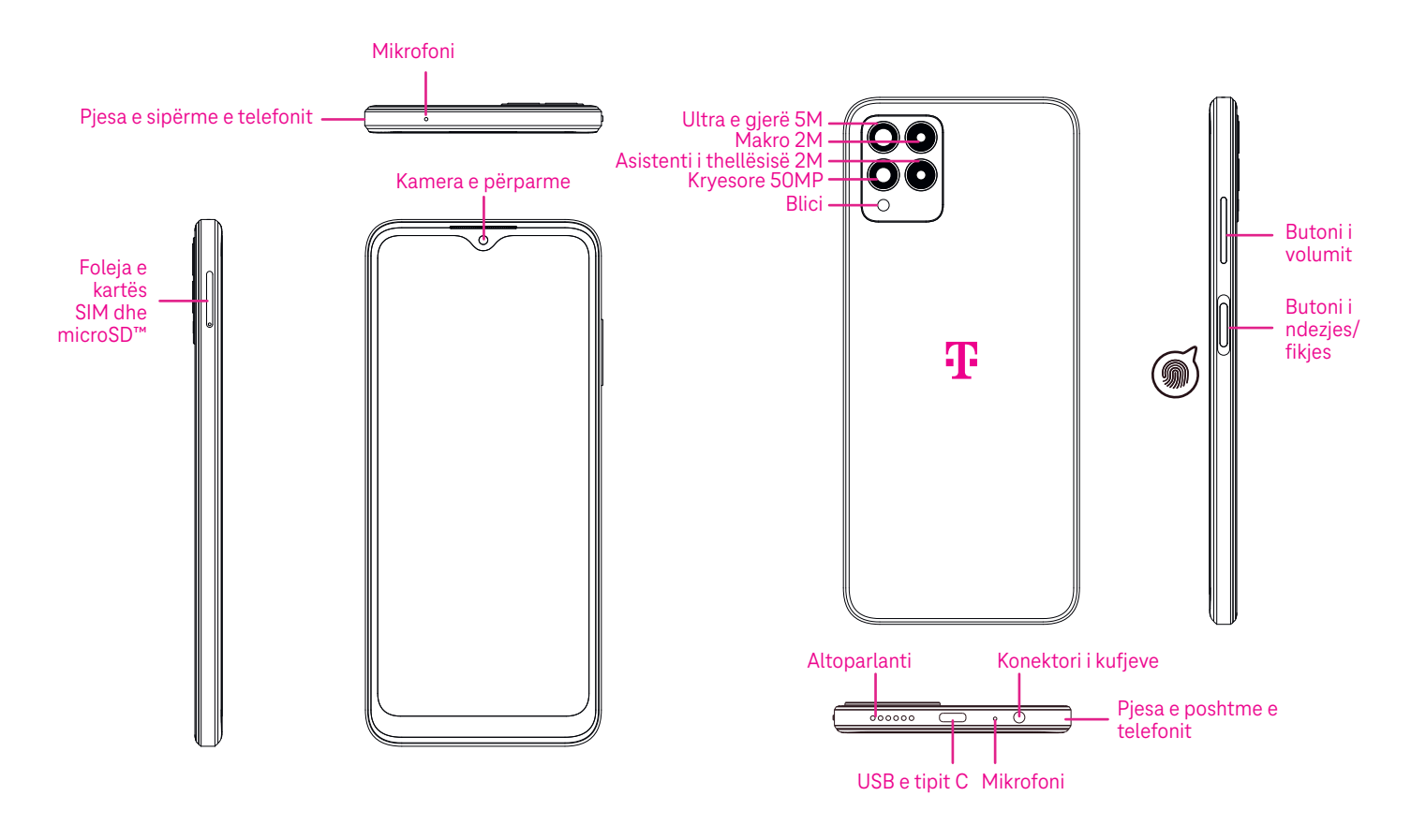

#### **Butoni i ndezjes/fikjes**

- Shtypeni dhe lëshojeni shpejt për të kyçur ose për të ndezur ekranin.
- Shtypeni dhe mbajeni shtypur për të hapur **Google Assistant**.
- Shtypni dhe mbani shtypur butonin **Ndezja/fikja** dhe butonin **Rritja e volumit** që të zgjidhni midis opsioneve Emergjenca, Fikja ose Rindezje.
- Shtypni dhe mbani shtypur butonin **Ndezja/fikja** dhe butonin **Ulja e volumit** për të marrë një pamje ekrani dhe për ta ruajtur atë.
- Shtypni dhe mbani shtypur butonin **Ndezja/fikja** dhe butonin **Rritja e volumit** për të paktën 10 sekonda për rinisje të detyruar.
- Shtypni butonin **Ndezja/fikja** dy herë për të hapur kamerën.

#### **Butoni i volumit**

- Përdorni butonat e rritjes ose të uljes së volumit për të rregulluar volumin e ziles, volumin e zërit gjatë një telefonate ose volumin e medias kur dëgjoni muzikë, shikoni një video ose kur transmetoni përmbajtje.
- Shtypni butonin e volumit gjatë një thirrjeje hyrëse për të heshtur zilen e telefonit.
- Kur jeni duke përdorur kamerën, shtypni butonin e rritjes ose të uljes së volumit për të bërë një fotografi.

# **1.2 Konfigurimi**

### **Vendosja e kartës nano SIM**

Ju duhet të vendosni kartën tuaj nano SIM që të bëni telefonata duke përdorur rrjetin tuaj.

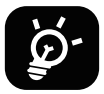

Telefoni juaj mbështet vetëm kartat nano SIM. Për të shmangur dëmtimin e telefonit, mos tentoni të vendosni lloje të tjera të kartave SIM, të tilla kartat mini ose mikro.

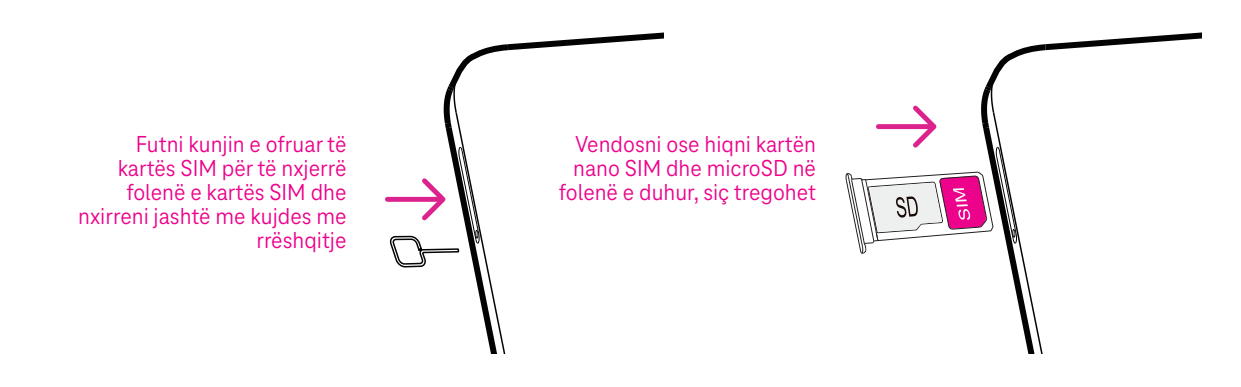

Shënim: Edhe nëse nuk është instaluar asnjë kartë SIM, telefoni juaj mund të ndizet dhe ju do të jeni në gjendje të lidheni në një rrjet Wi-Fi dhe të përdorni disa prej veçorive të telefonit.

### **Konfigurimi i telefonit**

Herën e parë që ndizni telefonin, ju duhet të caktoni opsionet e mëposhtme:

- Prekni **Anglisht (Shtetet e Bashkuara)** për të zgjedhur gjuhën dhe prekni **Cilësimet e shikimit** për të përshtatur veçoritë e aksesueshmërisë. Kur të përfundoni, prekni **Nis** në ndërfaqen fillestare për të vazhduar.
- Zgjidhni një rrjet të disponueshëm Wi-Fi. Ose prekni **Konfiguro offline** dhe **Vazhdo**.
- Aktivizoni për të lejuar telefonin që të përdorë vendndodhjen, ose në të kundërt çaktivizojeni këtë opsion  $\Box$ .
- Aktivizoni  $\Box$  për të lejuar skanimin, ose në të kundërt çaktivizojeni këtë opsion
- Aktivizoni **për të lejuar dërgimin e të dhënave të përdorimit dhe diagnostikimit, ose në të kundërt** çaktivizojeni këtë opsion .
- Klikoni **Më shumë** për të vazhduar dhe shtypni **Prano**.
- Vendosni një kod PIN për kyçjen e ekranit, në të kundërt prekni **Kapërce** dy herë në ekran për të vazhduar.

# **1.3 Ekrani kryesor**

Ju mund t'i sillni të gjitha gjërat që përdorni më shpesh (aplikacionet, shkurtoret, mini-aplikacionet, dosjet) në ekranin kryesor për qasje të shpejtë, më pas të rrëshqitni lart nga pjesa e poshtme e ekranit për t'u kthyer tek ekrani kryesor.

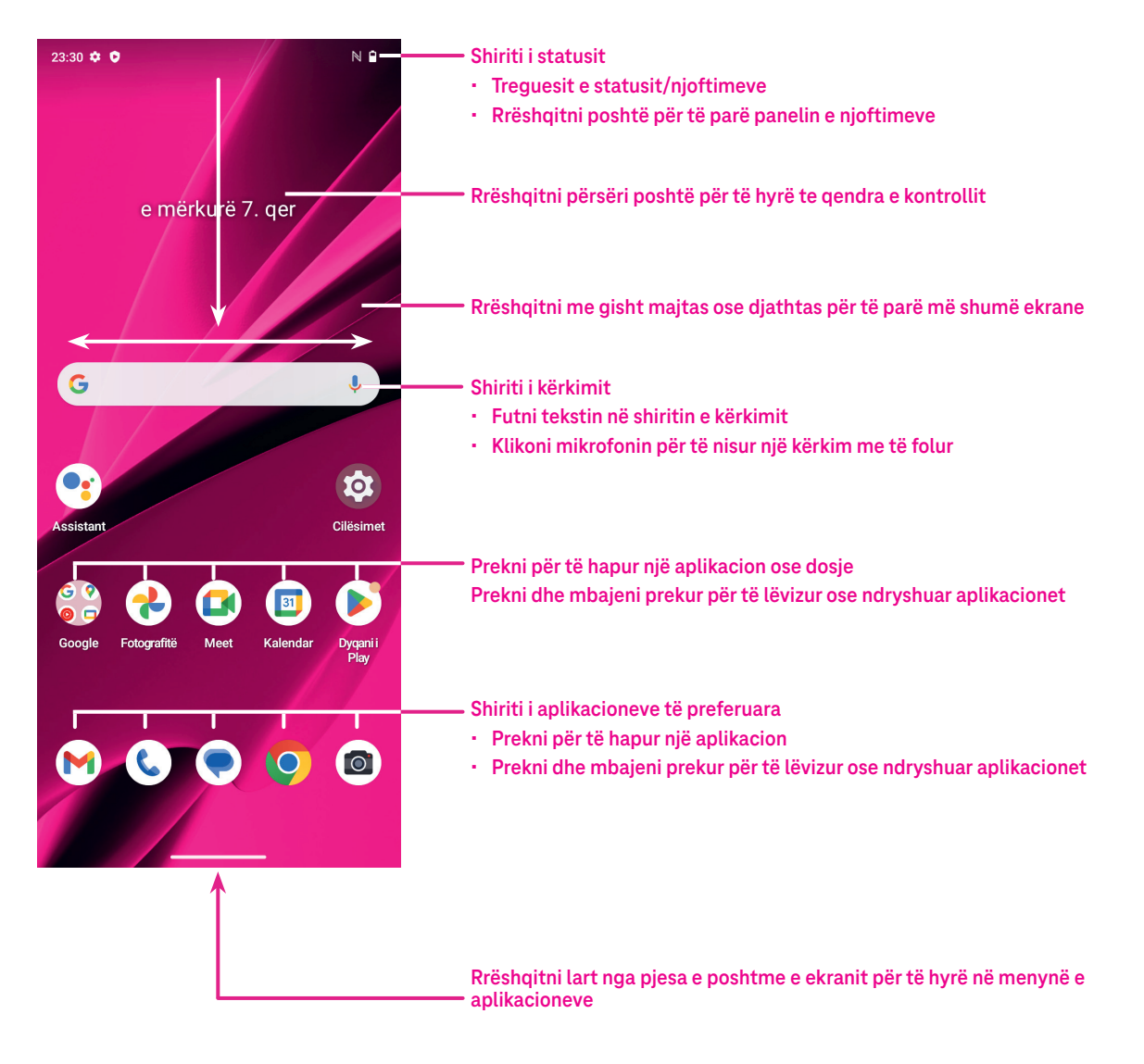

# **1.4 Shiriti i statusit**

Shiriti i statusit shfaqet në krye të ekranit kryesor dhe përfshin ikonat që tregojnë statusin e telefonit dhe sinjalizimet për njoftimet e reja.

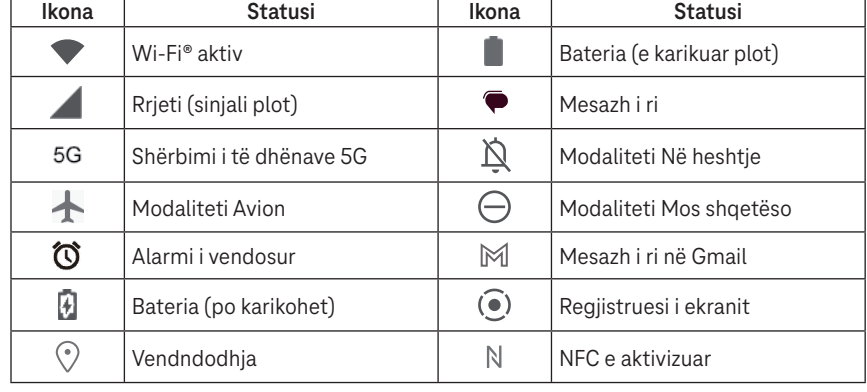

# **2 Rreth telefonit tuaj.**

# **2.1 Ndezja dhe fikja**

Për ta ndezur pajisjen, mbani shtypur butonin **Ndezja/fikja** derisa pajisja të ndizet. Shkyçni telefonin (duke përdorur butonin Asnjë, Rrëshqit, Modeli, PIN, Fjalëkalimi, Gjurma e gishtit ose Fytyra) nëse nevojitet. Pas shkyçjes shfaqet ekrani kryesor.

Nëse nuk e dini kodin PIN ose e keni harruar atë, kontaktoni me kujdesin për klientin. Për arsye sigurie, mos e ruani kodin PIN në telefonin tuaj.

Për ta fikur pajisjen, shtypni butonin **Ndezja/fikja** dhe butonin e **Rritja e volumit** derisa të shfaqen opsionet dhe më pas zgjidhni **Fik**.

### **Karikimi**

Futni skajin e vogël të kabllos së karikimit në folenë e karikimit dhe futeni spinën e karikuesit në një prizë elektrike.

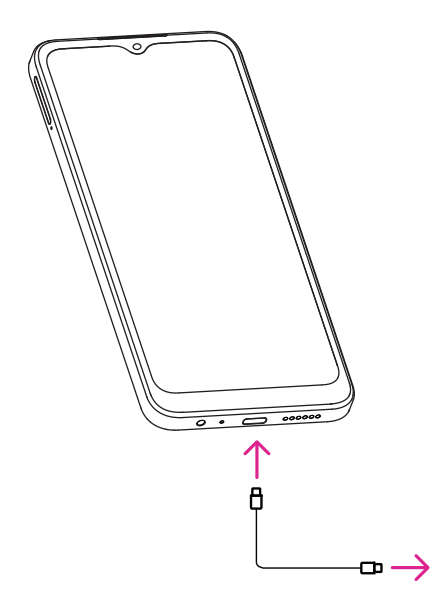

- Futni kabllon USB të tipit C në folenë e karikimit siç tregohet.
- Lidhni karikuesin në prizën elektrike.

**Shënim: Përdorni kabllon USB të tipit C të përfshirë në kuti. Karikuesi elektrik shitet më vete. Përdorimi i kabllos dhe i karikuesit të gabuar mund të dëmtojnë folenë e karikimit ose të ulin performancën e baterisë.**

### **2.2 Bateria**

Kryeni këto rregullime për të optimizuar jetën e baterisë.

### **Aktivizimi i modalitetit të kursimit të energjisë**

- Shkoni te **Cilësimet** > **Bateria** > **Kursyesi i baterisë**.
- Prekni **Përdor kursyesin e baterisë** > **AKTIVIZO** për të aktivizuar modalitetin e kursimit të baterisë.

Shënim: Modaliteti Kursyesi i baterisë nuk aktivizohet gjatë karikimit.

#### **Ulja e nivelit të ndriçimit të ekranit**

- Shkoni te **Cilësimet** > **Ekrani** > **Niveli i ndriçimit**.
- Ulni nivelin e ndriçimit duke rrëshqitur  $\{ \bullet \}$  nga e majta.

#### **Koha e fikjes së ekranit**

- Shkoni te **Cilësimet** > **Ekrani** > **Koha e fikjes së ekranit**.
- Zgjidhni kohëzgjatjen e kohës së fikjes së ekranit.

# **3 Personalizimi i telefonit .................................................**

# **3.1 Gjuha**

Zgjidhni nga gjuhët e shumta që mbështeten në pajisjen tuaj.

- Shkoni te **Cilësimet** > **Sistemi** > **Gjuhët dhe hyrja** > **Gjuhët**.
- Prekni + **Shto një gjuhë** për të zgjedhur një gjuhë nga lista.
- Prekni dhe mbani prekur ngjitur me gjuhën që dëshironi dhe tërhiqeni atë në krye të listës.

## **3.2 Data dhe ora**

Shkoni te **Cilësimet** > **Sistemi** > **Data dhe ora**.

#### **Përdorimi i orës së ofruar nga rrjeti**

Prekni **Vendos orën automatikisht** për të lokalizuar . Zgjidhni midis opsioneve:

- Përdor orën e ofruar nga rrjeti
- Përdor orën e ofruar nga GPS
- Joaktive

Nëse zgjidhni **Joaktive**, ju mund ta vendosni manualisht datën dhe orën:

- Prekni **Vendos datën** për të hapur një dritare ku mund të vendosni manualisht datën.
- Prekni **Vendos orën** për të hapur një dritare ku mund të vendosni manualisht orën.

#### **Brezi orar automatik**

Aktivizoni për të aktivizuar brezin orar të ofruar nga rrjeti. Dhe ju mund të aktivizoni **Përdor vendndodhjen për të vendosur brezin orar** për të lejuar që ora e telefonit të përputhet me orën lokale.

Nëse opsioni Brezi orar automatik është i çaktivizuar, ju mund ta vendosni manualisht brezin orar:

• Prekni **Zgjidh brezin orar** për të zgjedhur manualisht rajonin dhe brezin orar.

#### **Përdorimi i lokales si paracaktim**

- Aktivizoni **Q** për të aktivizuar lokalen si paracaktim.
- Nëse opsioni **Përdor lokalen si paracaktim** është i çaktivizuar, ju mund të aktivizoni për të aktivizuar opsionin **Përdor formatin 24-orë**.

# **3.3 NFC**

NFC mundëson shkëmbimin e të dhënave kur telefoni prek pajisje tjetër.

Për ta aktivizuar, shkoni te **Cilësimet** > **Pajisjet e lidhura** > **Preferencat e lidhjes** > **NFC** > aktivizoni për ta aktivizuar.

# **3.4 Shfaqja**

Bëni rregullime në cilësimet e shfaqjes dhe figurat e sfondit për të optimizuar përvojën tuaj.

Shkoni te **Cilësimet** > **Shfaqja** për të ndryshuar cilësimet e mëposhtme.

#### **Temë e errët**

Tema e errët përdor një sfond të zi dhe ndihmon që bateria të rrojë më gjatë në disa ekrane.

#### **Dritë natën**

Ky modalitet i jep ekranit një nuancë ngjyrë qelibari. Kjo e bën më të lehtë të shikoni në ekran ose të lexoni në dritë të errësuar dhe mund të ndihmojë që t'ju zërë gjumi më lehtë.

#### **Rrotullo automatikisht ekranin**

Zgjidhni nëse pamja e ekranit do të rrotullohet automatikisht ose jo.

**Shënim: Përdorimi i pajisjes në modalitetin horizontal ndërkohë që mbani syze dielli të polarizuara mund ta presë dritën nga ekrani.**

**Hiqi syzet e polarizuara të diellit ose përdoreni pajisjen në drejtimin portret për të vazhduar përdorimin.**

### **Ekrani i kyçjes**

Përshtatni se çfarë do të shfaqet në ekranin e kyçjes.

# **3.5 Figura e sfondit**

- Prekni Fotografitë, për të zgjedhur nga imazhet që janë të ruajtura në pajisjen tuaj.
- Prekni **Cilësimet** > **Figura e sfondit dhe stili** për të ndryshuar një figurë sfondi për ekranin e kyçjes dhe/ose ekranin kryesor nga imazhet e ngarkuara më parë.

# **3.6 Zëri**

### **Rregullimi i volumit**

- Shtypni butonat e volumit që gjenden në anën e djathtë të pajisjes për të rregulluar volumin për zilen dhe njoftimet.
- Gjithashtu mund të shkoni te **Cilësimet** > **Tingulli dhe dridhja** për të rregulluar volumin për median, thirrjen, zilen, njoftimet dhe alarmin.

### **Rregullimi i toneve**

Shkoni te **Cilësimet** > **Tingulli dhe dridhja** > **Zilja e telefonit**.

### **Rregullimi i tingujve të tjerë**

Të gjithë tingujt e tjerë që janë të lidhur me njoftimet, alarmin, fushën e formimit të numrave, kyçjen e ekranit dhe karikimin mund të përshtaten duke vepruar si më poshtë:

Shkoni te **Cilësimet** > **Tingulli dhe dridhja**.

# **3.7 Mirëqenia dixhitale dhe kontrollet prindërore**

- Shkoni te **Cilësimet** dhe prekni **Mirëqenia dixhitale dhe kontrollet prindërore** për të zbuluar sesa kohë keni shpenzuar në telefon dhe madje në çdo aplikacion. Ju mund të personalizoni kufirin e kohës për përdorimin e telefonit.
- Përveç kësaj, prindërit mund të kufizojnë kohën e përdorimit nga fëmijët e tyre dje të menaxhojnë zakonet e tyre të shfletimit.

# **3.8 Gjestet**

Ju mund ta ndryshoni lundrimin në sistemi duke shkuar te **Cilësimet** > **Sistemi** > **Gjestet** > **Lundrimi në sistemi,**  dhe më pas të zgjidhni një lloj lundrimi në sistem.

### **Lundrimi me gjeste**

Prekni **Lundrimi me gjeste** për të aktivizuar qasjen në ndërfaqe të ndryshme duke rrëshqitur në ekranin e telefonit.

- Shko në ndërfaqen e aplikacioneve të fundit: rrëshqitni lart nga pjesa e poshtme e ekranit dhe ndaloni.
- Shko në faqen kryesore: rrëshqitni lart nga pjesa e poshtme e ekranit.
- Shko prapa: rrëshqitni ose nga ana e majtë, ose nga ana e djathtë e ekranit.

### **Lundrimi me 3 butona**

Prekni **Lundrim me 3 butona** që në pjesën e poshtme të ekranit të shfaqen butonat e mëposhtëm.

#### **Butoni Aplikacionet e fundit**

- Prekeni për të parë aplikacionet e përdorura së fundmi. Rrëshqitni lart në ekran për të hequr një miniaturë të veçantë nga lista, ose lëvizni deri në fund nga e majta dhe prekni **PASTRO TË GJITHA** për t'i hequr të gjitha miniaturat nga lista.
- Shtypja e butonit **Aplikacionet e fundit** mundëson gjithashtu qasjen te **Pamje ekrani**. Prekni **Pamje ekrani** për të shkrepur menjëherë atë çfarë gjendet në ekran.
- **Butoni Ekrani kryesor**
- Nga çdo aplikacion ose pamje ekrani, prekeni që të ktheheni në ekranin kryesor.
- Prekeni dhe mbajeni prekur që të hapet Google Assistant, me të cilin mund të kërkoni për informacione online, të hapni aplikacione në telefon ose të dërgoni mesazhe.

#### **Butoni Kthehu pas**

Prekeni për t'u kthyer pas në ekranin e mëparshëm ose për të mbyllur një dritare dialogu, një meny opsionesh ose panelin e njoftimeve.

# **3.9 Përdoruesit e shumtë**

Ju mund ta ndani telefonin tuaj me përdorues të tjerë duke shkuar te **Cilësimet** > **Sistemi** > **Përdorues të shumtë**, më pas të aktivizoni  $\bigcirc$ .

Dhe do të shihni opsionet e mëposhtme për zgjedhje.

- Ju (Pronari): Prekeni dhe mund të vendosni informacionin e profilit tuaj.
- Shto vizitor: Prekeni për të krijuar një vizitor të ri dhe përfundoni cilësimet e tjera.
- Shto përdorues: Prekeni për të shtuar përdorues të ri dhe për ta lejuar atë të konfigurojë hapësirën e tij.

**Shënim: Prekni opsionin Shto përdorues nga ekrani i kyçjes, për të lejuar shtimin e përdoruesve në ekranin e kyçjes.**

# **3.10 Rezervimi dhe kthimi në gjendje fabrike**

- Për t'i transferuar të dhënat nga pajisja juaj në një pajisje tjetër, shkoni te **Cilësimet** > **Sistemi** > **Rezervimi** > **Rezervo në Google Drive**, më pas ju duhet të konfiguroni llogarinë tuaj të rezervimit.
- Për t'i fshirë të gjitha të dhënat në pajisje, shkoni te **Cilësimet** > **Sistemi** > **Opsionet e rivendosjes** > **Fshi të gjitha të dhënat (rikthim në gjendje fabrike) > Fshi të gjitha të dhënat**.

# **4 Aplikacionet ...................................................................**

# **4.1 Telefonata**

#### **Bërja e telefonatave**

- Për të bërë një telefonatë, prekni
- Numrat e sugjeruar shfaqen ndërkohë që futni numrat në fushën e formimit të numrit.
- Futni numrin që dëshironi nga fusha e formimit të numrit dhe prekni ( o call ) për të vendosur thirrjen. Gjithashtu mund të zgjidhni një kontakt nga **Të preferuar**  $\bullet$ **, Të fundit**  $\bigcap$  ose **Kontaktet**  $\bigcirc$ <sup>+</sup> duke prekur në skedën përkatëse.
- Numri që keni vendosur mund të ruhet te kontaktet duke prekur **Krijo kontakt të ri**.
- Nëse bëni një gabim, mund t'i fshini numrat e pasaktë duke prekur  $\sqrt{\times}$ .
- Për ta mbyllur një telefonatë, prekni  $\bullet$ .

#### **Telefonata ndërkombëtare**

Për të bërë një telefonatë ndërkombëtare, prekni dhe mbani prekur  $0$  që të vendosni +, më pas vendosni prefiksin ndërkombëtar të shtetit të ndjekur nga numri i plotë i telefonit dhe prekni (s. call).

#### **Telefonatë emergjence**

 $\mathcal{L}$ 

Nëse telefoni ka mbulim të rrjetit, formoni numrin e emergjencës dhe prekni

. Kjo funksionon edhe pa kartë SIM dhe pa futur kodin PIN.

#### **Përgjigjja ose refuzimi i një telefonate**

Kur merrni një telefonatë:

- Rrëshqitni (%) lart për t'u përgjigjur.
- Rrëshqitni | 1 poshtë për ta refuzuar.
- Prekni  $\boxed{\equiv$  Reply për ta refuzuar telefonatën duke dërguar një mesazh të paracaktuar.
- Shtypni butonin e volumit, për të heshtur zilen e një thirrjeje hyrëse.

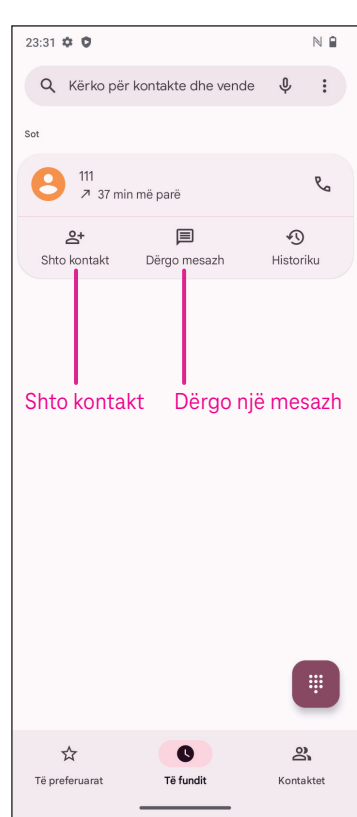

#### **Posta zanore**

Posta zanore funksionon si një sekretari telefonike për thirrjet e humbura.

- Për të hyrë te posta zanore, prekni dhe mbani prekur 1.
- Për të vendosur numrin e postës zanore: prekni **Telefoni**  dhe shkoni te menyja > **Cilësimet** > **Posta zanore** > **Cilësimet e avancuara** > **Konfigurimi** > **Numri i postës zanore**.
- Nëse merrni një mesazh zanor,  $\bullet$  shfaqet në shiritin e statusit. Hapni panelin e njoftimeve dhe prekni **Posta zanore**.

# **4.2 Kontaktet**

Kontaktet mundësojnë qasjen e shpejtë dhe të lehtë te kontaktoni që dëshironi të arrini.

Për të hyrë në këtë funksion, prekni Kontaktet **nga menga Aplikacionet**.

Ju mund t'i shihni dhe të krijoni kontakte në telefon dhe t'i sinkronizoni ato me kontaktet tuaja në Gmail ose në aplikacionet e tjera në internet ose në telefon.

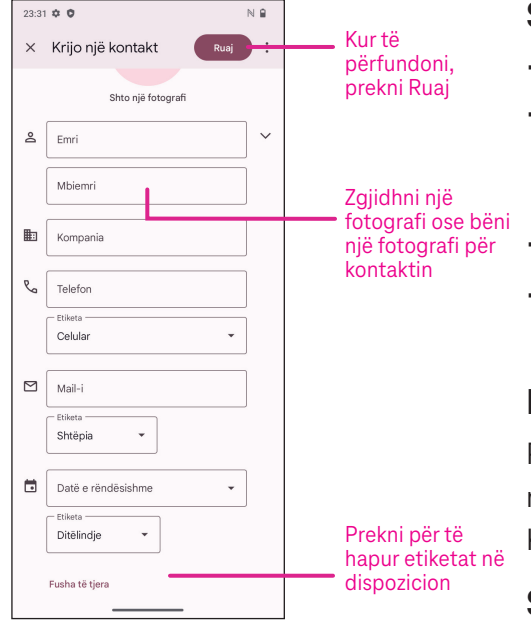

### **Shtimi i një kontakti**

- Prekni  $+$  në listën e kontakteve për të krijuar një kontakt të ri.
- Vendosni emrin e kontaktit dhe informacionet e tjera të tij. Duke lëvizur ekranin lart e poshtë, mund të kaloni nga një fushë në një tjetër.
- Kur të përfundoni, prekni **Ruaj.**
- Për të dalë pa e ruajtur, mund të prekni $\boldsymbol{\times}$  dhe më pas të prekni **Anulo.**

### **Modifikimi i kontakteve**

Prekni  $\sum$ në ekranin e detajeve të kontaktit për modifikimin.

Kur të përfundoni, prekni **Ruaj**.

### **Shtimi/heqja nga të preferuarit(1)**

- Prekni një kontakt për të parë detajet e më pas prekni  $\sum$  për ta shtuar kontaktin tek të preferuarit.
- Prekni **përsëri për ta hequr kontaktin nga** të preferuarit.

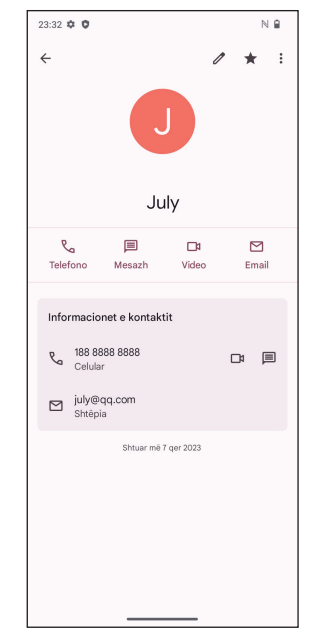

### **Fshirja e një kontakti**

Nga ekrani i listës së kontakteve:

- Prekni dhe mbani prekur kontaktin që dëshironi të fshini, më pas prekni |||| dhe **Fshi** për ta fshirë kontaktin.
- Zgjidhni kutinë e zgjedhjes së të gjitha kontakteve, më pas prekni dhe **Fshi** për t'i fshirë të gjithë kontaktet.

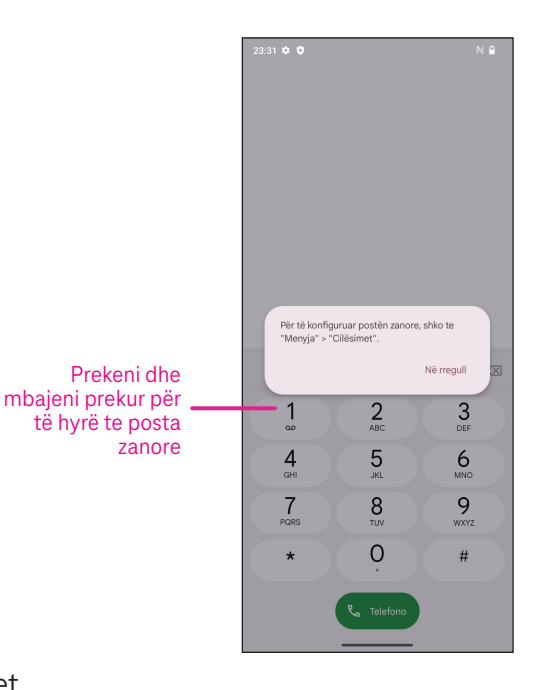

Nga ekrani i detajeve të kontaktit:

• Prekni më pas zgjidhni **Fshi**. Zgjidhni **Fshi** kur të kërkohet konfirmimi.

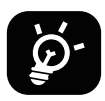

 Kontakti që fshini do të hiqet edhe nga aplikacionet e tjera në telefon ose në internet herën e ardhshme që do të sinkronizoni telefonin.

#### **Ndarja e një kontakti**

Ju mund ta ndani një kontakt të vetëm me të tjerët duke u dërguar atyre kartëvizitën e kontaktit me mesazh, email dhe Bluetooth. Zgjidhni një kontakt që dëshironi të ndani, prekni **;** dhe më pas zgjidhni **Ndaj**.

#### **Opsionet e mundshme**

Nga lista e kontakteve, mund të bëni gjithashtu rregullime të tjera duke prekur **Rregullo dhe menaxho**.

#### **Rregullo dhe menaxho**

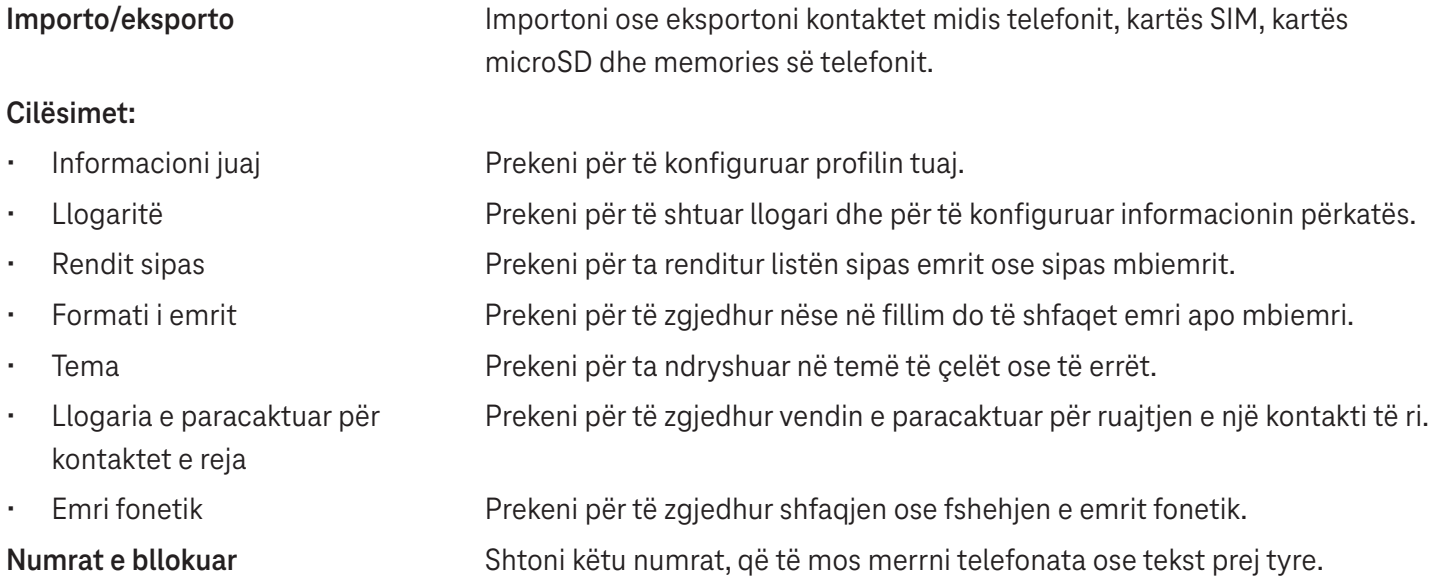

# **4.3 Mesazhet**

Përdorni aplikacionin e mesazheve **për të dërguar dhe për të marrë** mesazhe me tekst (SMS) dhe mesazhe multimedia (MMS).

### **Krijimi i një mesazhi**

Në ekranin e listës së mesazheve, prekni  $\sqrt{S}$  start chat për të shkruar mesazhe me tekst/multimedia.

### **Dërgimi i një mesazhi me tekst**

- Vendosni emrin, numrin e telefonit ose emailin e marrësit në shiritin **Për**  ose prekni  $\mathbb{S}^1$  për të shtuar marrësit.
- Prekni shiritin **Mesazh me tekst** për të futur tekstin e mesazhit.
- Shtypni dhe mbani shtypur  $\odot$  për të hyrë tek emotikonet.
- Kur të përfundoni, prekni $\rhd$  për të dërguar mesazhin me tekst.

Një mesazh SMS me më shumë se 160 karaktere do të ngarkohet si disa mesazhe SMS. Një numërues gjendet në anën e djathtë të kutisë së tekstit për t'ju kujtuar sesa karaktere mund të futen në një mesazh.

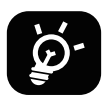

 Shkronjat e veçanta (me theks) rritin gjithashtu madhësinë e mesazhit SMS dhe mund të bëjë që marrësit t'i dërgohen disa SMS.

### **Dërgimi i një mesazhi multimedia**

MMS ju mundëson të dërgoni videoklipe, imazhe dhe vCard në celularët e tjerë të përputhshëm dhe në adresat e emailit.

- Vendosni numrin e telefonit të marrësit në shiritin **Për**.
- Prekni shiritin **Mesazh me tekst** për të futur tekstin e mesazhit.
- Prekni  $(+)$  për të shtuar një emotikon, vendndodhjen tuaj, një kontakt ose skedar; prekni  $\vec{r}$  për të zgjedhur një fotografi ose video.
- Kur të përfundoni, prekni $\rhd$  për të dërguar mesazhin multimedia.

#### **Menaxhimi i mesazheve**

Kur merrni një mesazh,  $\Box$  do të shfaqet në shiritin e statusit si njoftim. Tërhiqni poshtë shiritin e statusit për të hapur panelin e njoftimeve, prekni mesazhin e ri për ta hapur dhe për ta lexuar atë. Gjithashtu mund të hyni në aplikacionin Mesazhet dhe të prekni mesazhin për ta hapur atë.

Mesazhet shfaqen si një bisedë.

Prekni një mesazh për të hyrë në ekranin e krijimit të mesazhit:

- Prekni  $\mathcal{C}_n$  për të thirrur numrin.
- Prekni për ta ruajtur numrin te kontaktet ose për të parë detajet e kontaktit, nëse numri është ruajtur më parë.
- Për t'iu përgjigjur një mesazhi, shkruani tekstin. Kur të përfundoni, prekni  $\triangleright$ .
- Nëse prekni dhe mbani prekur një mesazh, ofrohen opsionet e mëposhtme:  $\Box$  kopjo,  $\overline{\mathbb{H}}$  fshi,  $\hat{\chi}$  shto tek të preferuarat, Ndaj, Përcill, Shih detajet.

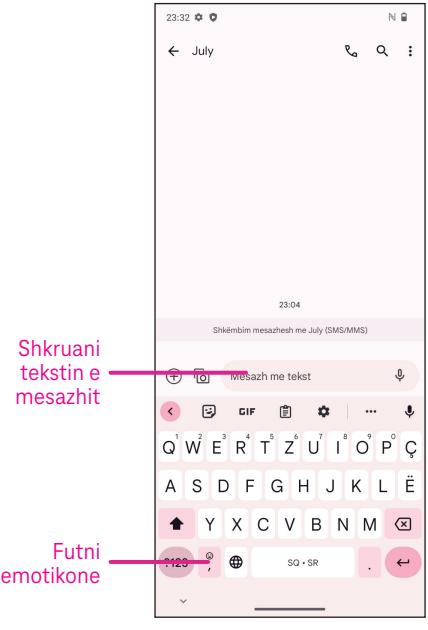

# **4.4 Gmail**

### **Konfigurimi i Gmail**

Për të konfiguruar llogarinë tuaj të emailit, rrëshqitni lart nga ekrani kryesor, më pas zgjidhni Gmail

- Zgjidhni  $\frac{1}{\sqrt{2}}$  për të shtuar një adresë emaili.
- Një proces i konfigurimit të emailit do t'ju udhëzojë nëpër disa hapa për të konfiguruar një llogari emaili.
- Zgjidhni llojin e llogarisë së emailit që keni dhe vendosni adresën e emailit dhe fjalëkalimin e llogarisë që dëshironi të konfiguroni.
- Nëse llogaria që keni vendosur nuk ofrohet nga ofruesi i shërbimit në pajisje, prekni **Tjetër** dhe vendosni adresën e emailit, prekni **TJETËR** për të zgjedhur një lloj llogarie dhe vendosni fjalëkalimin e emailit tuaj, më pas plotësoni saktë të dhënat e serverit dhe portës në të dyja ndërfaqet te

 Cilësimet e serverit hyrës dhe Cilësimet e serverit dalës. Prekni **Përfundo** për të përfunduar konfigurimin.

• Për të shtuar një tjetër llogari emaili, klikoni + **Shto adresë emaili**. Zgjidhni Tjetër nga opsionet e konfigurimit të emailit. Ose mund të prekni emrin e llogarisë në cepin djathtas lart dhe zgjidhni **Shto llogari tjetër** për ta ekzekutuar këtë funksion (kjo nuk disponohet kur nuk jeni të identifikuar në Google).

### **Dërgimi i një emaili**

- Prekni  $\circ$  compose në ekranin e kutisë hyrëse të mesazheve.
- Vendosni adresën(at) e emailit të marrësit(ve) në fushën **Për**.
- Nëse nevojitet, prekni >**Cc/Bcc** për të shtuar në mesazh një kontakt tjetër ose një kontakt të padukshëm.
- Shkruani subjektin dhe përmbajtjen e mesazhit.
- Prekni  $\bigcirc$  për të shtuar një bashkëngjitje.
- Në nuk dëshironi ta dërgoni menjëherë emailin, mund të prekni **dhe Ruaj si draft** ose prekni butonin e kthimit pas për të ruajtur një kopje.
- $Prekni \triangleright p$ ër ta dërquar.
- Nëse nuk dëshironi ta dërgoni ose ta ruani emailin, mund të prekni **e** dhe më pas zgjidhni Anulo.
- Për të shtuar një nënshkrim që do të shfaqet në gjitha emailet tuaja, prekni dhe zgjidhni **Cilësimet**, më pas zgjidhni llogarinë për të cilën dëshironi të krijoni ose të modifikoni nënshkrimin, prekni **Nënshkrimi i telefonit celular** për ta modifikuar.

**Shënim: Nëse shihni një gabim "fjalëkalim i pasaktë" kur konfiguroni llogarinë Gmail në aplikacionin Gmail, shqyrtoni opsionin e mëposhtëm:**

### **Opsioni: Krijo një fjalëkalim të aplikacionit**

Fjalëkalimi i aplikacionit është një kod hyrjeje me 16-shifra që i jep një aplikacioni ose pajisjeje lejen për të pasur qasje në llogarinë tuaj Google.

Nëse përdorni verifikimin me 2 hapa dhe hasni një gabim "fjalëkalim i pasaktë" kur provoni të hyni në llogarinë tuaj Google, fjalëkalimi i aplikacionit mund ta zgjidhë problemin.

Për të krijuar një fjalëkalim të aplikacionit

Vizitoni faqen tuaj të fjalëkalimeve të aplikacioneve https://myaccount.google.com/security/signinoptions/ two-step-verification.

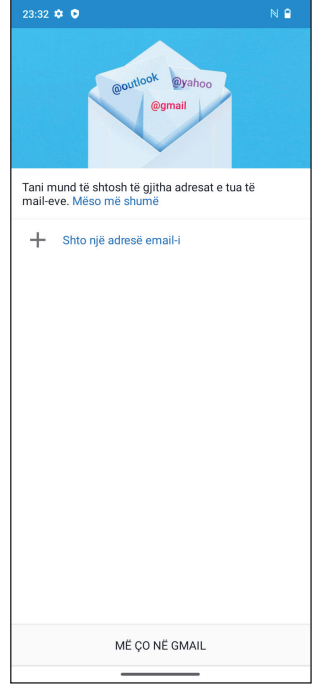

Mund t'ju kërkohet të identifikoheni në llogarinë tuaj Google.

- Kthehuni pas te ndërfaqja e sigurisë, rrëshqitni poshtë për të zgjedhur **Fjalëkalimet e aplikacioneve**.
- Caktoni opsionet e mëposhtme: **Zgjidh aplikacionin**; **Zgjidh pajisjen**.
- Zgjidhni **Krijo**.
- Ndiqni instruksionet për të futur fjalëkalimin e aplikacionit (kodin me 16-karaktere në shiritin e verdhë) në pajisjen tuaj.
- Zgjidhni **PËRFUNDO/U KRYE**.
- Pasi të keni përfunduar, nuk do ta shihni përsëri kodin e fjalëkalimit të aplikacionit. Megjithatë, do të shihni një listë të aplikacioneve dhe pajisjeve për të cilat keni krijuar fjalëkalime të aplikacioneve.

# **4.5 Chrome**

Shijoni lundrimin në internet duke përdorur shfletuesin Chrome. Për të hyrë në këtë funksion, prekni Chrome **O**nga ekrani kryesor.

# **4.6 Kalendari**

Ju mund të përdorni kalendarin për të gjurmuar mbledhjet e rëndësishme, takimet dhe më shumë. Për të hyrë në këtë funksion, rrëshqitni lart nga ekrani kryesor, më pas prekni **Kalendari**.

### **Shikimi i kalendarëve**

Ju mund ta shfaqni kalendarin në pamjen e programuar, ditore, 3 ditore, javore ose mujore. Prekni **e d**he zgjidhni pamjen e kalendarit që dëshironi.

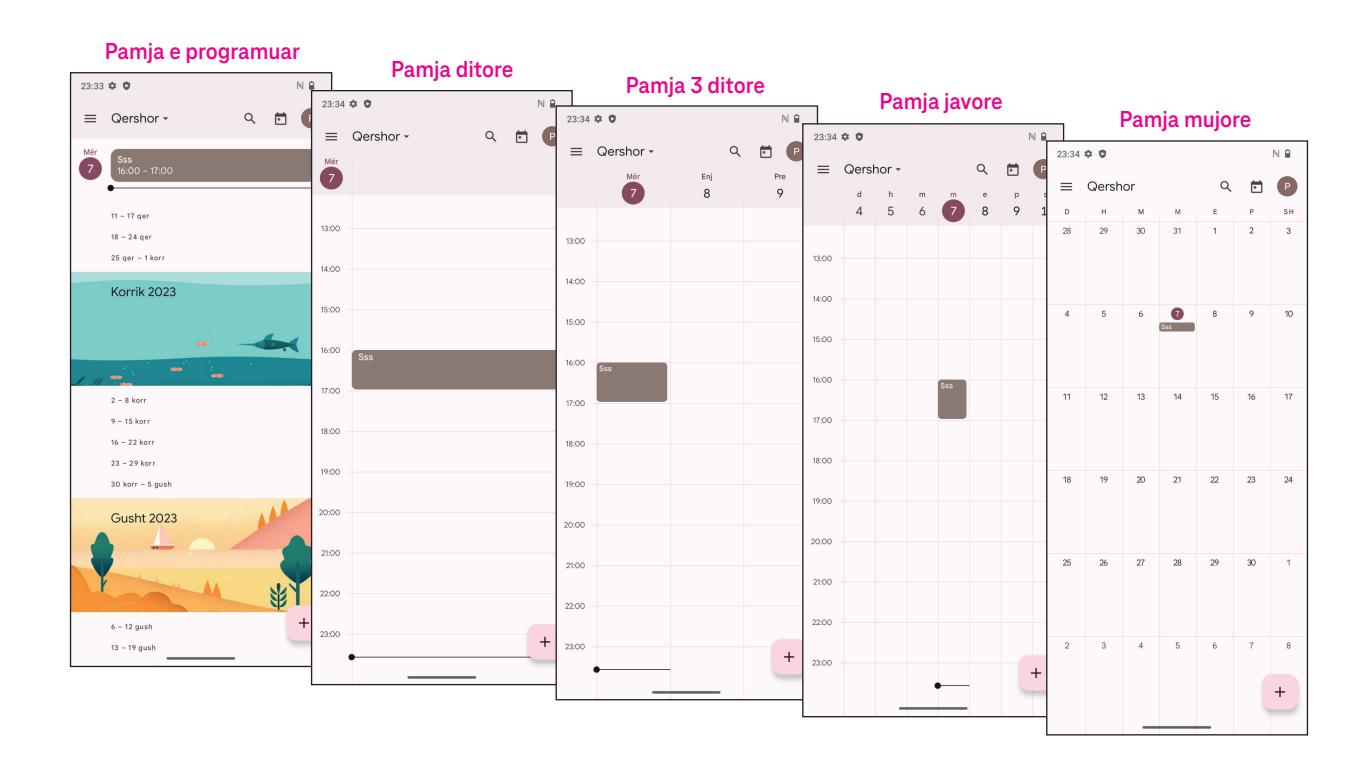

### **Krijimi i një eventi të ri**

Ju mund të shtoni evente të reja nga çdo pamje e kalendarit.

- Prekni  $+$  .
- plotësoni të gjithë informacionin e nevojshëm për këtë event të ri. Nëse është një event gjatë gjithë ditës, mund ta aktivizoni **në G**jithë ditën.
- Ftoni miqtë në event. Vendosni adresat e emailit duke i ndarë me presje, që t'i veçoni ato, të miqve që dëshironi të ftoni. Miqtë do të marrin një ftesë nga kalendari ose nga emaili.
- Kur të përfundoni, prekni **Ruaj** në krye të ekranit.

Për të krijuar shpejt një event nga pamja ditore, 3 ditore ose javore, prekni një vend bosh për të zgjedhur një j hapësirë të synuar e cila kthehet në dhe më pas prekni ikonën për të krijuar një event të ri.

#### **Fshirja ose modifikimi i një eventi**

- Për të fshirë pse për të modifikuar një event, prekni eventin për të hyrë në ekranin e detajeve të tij, më pas prekni  $\sum$  për ta modifikuar eventin.
- Prekni **:** dhe Fshi për ta hequr eventin ose Dublo për ta kopjuar eventin.

#### **Kujtesa për eventin**

Nëse për një event është caktuar një kujtesë, eventi i ardhshëm do të shfaqet në ekranin kryesor.

• Prekni emrin e një eventi për të parë listën e njoftimeve te kalendari.

### **4.7 Kamera**

#### **Hyrja te kamera**

Nga ekrani kryesor, prekni **Kamera**.

#### **Bërja e një fotografie**

- Poziciononi objektin ose peizazhin brenda inkuadruesit dhe prekni ekranin për ta fokusuar nëse nevojitet.
- Prekni  $\binom{m}{k}$  për të bërë një fotografi që ruhet automatikisht.
- Për të bërë shkrepje në seri, prekni dhe mbani prekur (

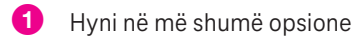

- 2 Zgjidhni madhësinë e shkrepjes
- 3 Zgjidhni një filtër
- 4 Vendosni sekondat e numërimit mbrapsht
- 5 Zgjidhni blicin për të zgjedhur modalitetin e blicit: Joaktiv, Automatik, Aktiv ose Gjithmonë
- 6 Ndryshoni midis kamerës së përparme/të pasme
- 7 Bëni një fotografi
- 8 Shikoni fotografitë ose videot që keni marrë

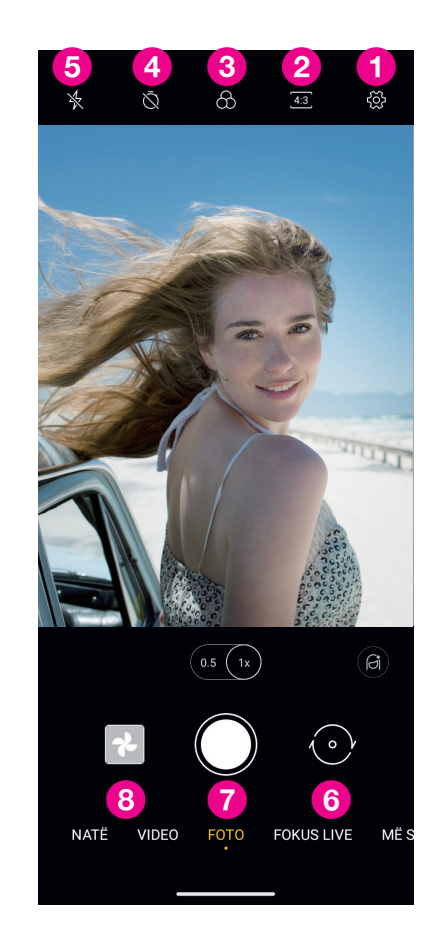

### **Bërja e një videoje**

- Prekni **VIDEO** për të hyrë në modalitetin e videos.
- Prekni  $\Box$  në qendër të ekranit për të nisur regjistrimin e videos.
- Mund të prekni gjithashtu (e) për të marrë një fotografi gjatë regjistrimit të videos.
- Prekni  $\left( \blacksquare \right)$  për të ndaluar regjistrimin. Videoja do të ruhet automatikisht.

#### **Shikimi, modifikimi dhe ndarja**

- Prekni  $\leq$  dhe më pas zgjidhni një mënyrë, si p.sh. Mesazhet për ta ndarë fotografinë ose videon.
- Prekni  $\frac{1}{n}$  për ta modifikuar.
- Prekni  $\Box$  për të kërkuar atë çfarë shihni me Google Lens.
- Prekni III për ta fshirë.
- Prekni  $\Box$  për t'u kthyer pas në modalitetin e kamerës.

### **4.8 Fotografitë**

Fotografitë funksionojnë si lexues i medias që ju të shihni fotografitë dhe të luani videot.

Fotografitë dhe videot shfaqen sipas momenteve dhe albumeve te fotografitë.

- Prekni direkt fotografinë/videon për ta parë ose për ta luajtur atë.
- Rrëshqitni majtas/djathtas për të parë fotografitë/videot e mëparshme ose pasuese.

#### **Puna me fotografitë**

Ju mund të punoni me fotografitë duke i rrotulluar ose duke i prerë ato, duke i ndarë me miqtë, duke i vendosur si foto kontakti ose figurë sfondi etj.

- Lokalizoni fotografinë që dëshironi të punoni dhe prekni fotografinë në pamjen e fotografisë në gjithë ekranin.
- Prekni  $\textcolor{red}{\textstyle \ll}$  për të ndarë fotografinë ose prekni  $\textcolor{blue}{\text{[1]}}$  për ta fshirë fotografinë. Prekni **e** dhe zgjidhni **Përdor si** për ta vendosur fotografinë si foto kontakti ose si figurë sfondi.

Prekni  $\frac{1}{n+1}$  për të hyrë në ekranin e modifikimit.

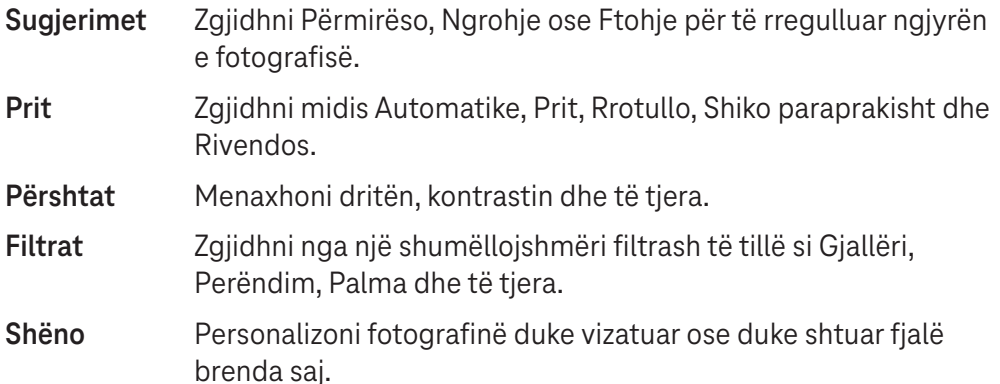

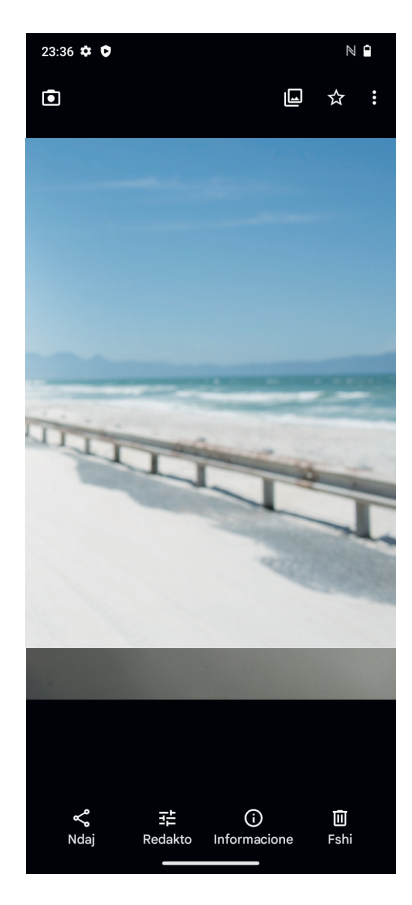

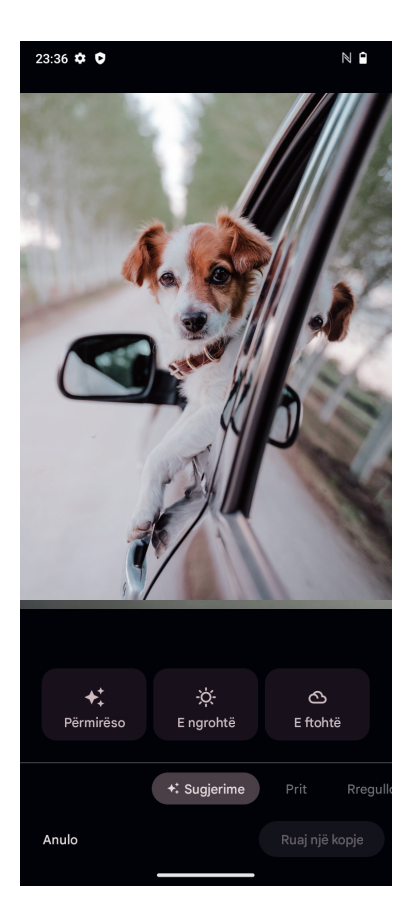

# **4.9 Ora**

Për të hyrë tek ora, rrëshqitni lart nga ekrani kryesor, më pas prekni **Ora**.

### **Vendosja e orëve të botës**

- Prekni $\bigcirc$ në ekranin e orës.
- Prekni + për të shtuar një brez orar.

### **Vendosja e alarmeve**

- Prekni $\bigcirc$  në ekranin e orës.
- Aktivizoni **O** për të aktivizuar alarmin ekzistues ose prekni (+) për të shtuar një alarm të ri. Do të shfaqen opsionet e mëposhtme:

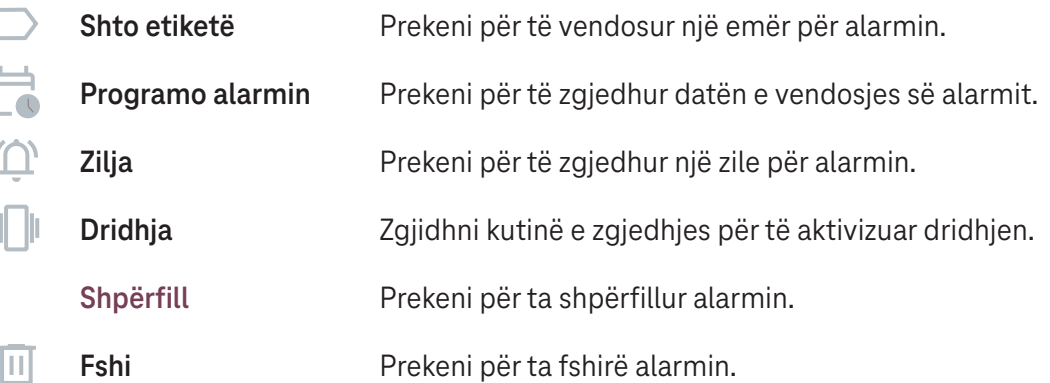

### **Vendosja e kohëmatësit**

- $Prekni$   $\blacktriangleright$  në ekranin e orës.
- Vendosni kohën në rendin e sekondave, minutave dhe orëve.
- Prekni **•** për të aktivizuar numërimin mbrapsht.
- Prekni + për të shuar një kohëmatës tjetër në panel.
- Prekni **për të aktivizuar numërimin mbrapsht.**
- Prekni → për ta çaktivizuar numërimin mbrapsht.
- Prekni  $(x)$  për ta fshirë kohëmatësin aktual me numërim mbrapsht.

### **Vendosja e kronometrit**

- Prekni  $\overline{D}$  në ekranin e orës.
- Prekni ▶ për të nisur kohëmatësin.
- Prekni që të shfaqet një listë me regjistrime sipas kohës së përditësuar.
- Prekni **për t**'i ndaluar kohët totale dhe të xhiros.
- Prekni O për të pastruar të gjithë kohëmatësit e rinj.

### **Orari i gjumit <b>I**

Vendosni një orar gjumi për ta heshtur telefonin dhe zgjidhni të dëgjoni tinguj qetësues. Vendosni një orë për t'u ngritur, që të merrni përsëri sinjalizimet.

# **5 Aplikacionet e Google.**

Aplikacionet e Google janë instaluar paraprakisht në telefonin tuaj, për të përmirësuar efikasitetin e punës dhe për të ofruar një përvojë argëtuese për përdoruesin.

Në këtë manual aplikacionet përshkruhen shkurtimisht. Për veçoritë e detajuara dhe manualet e përdorimit, referohuni në faqet përkatëse të internetit ose në prezantimin e ofruar në aplikacione.

Regjistrohuni me një llogari Google që të shijoni funksionalitetin e plotë.

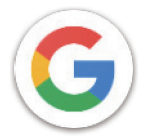

### **Google**

Shënimet e faqeve të internetit, historia e shfletimit dhe cilësimit në të gjitha pajisjet ku është instaluar shfletuesi, mund të sinkronizohen me llogarinë tuaj Google.

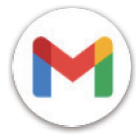

### **Gmail**

Si shërbimi i emailit i bazuar në ueb i Google, Gmail konfigurohet kur ju konfiguroni në fillim telefonin tuaj. Me këtë aplikacion, ju mund të dërgoni dhe të merrni emaile, t'i menaxhoni emailet sipas etiketave, t'i arkivoni ato dhe më shumë. Emailet mund të sinkronizohen automatikisht me llogarinë tuaj Google.

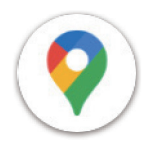

### **Maps**

Google Maps ofron imazhe satelitore, harta të rrugëve, pamje panoramike 360° të rrugëve, gjendjen e trafikut në kohë reale dhe planifikimin rrugës për udhëtim në këmbë, me makinë ose me transport publik. Duke përdorur këtë aplikacion, ju mund të gjeni vendndodhjen tuaj, të kërkoni për një vend dhe të merrni planifikimin e sugjeruar të rrugës për udhëtimet tuaja.

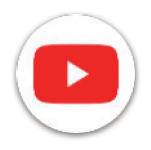

### **YouTube**

YouTube është një aplikacion për ndarje e videove online, ku përdoruesit mund të ngarkojnë, të shohin dhe të ndajnë video.

Përmbajtjet në dispozicion përfshijnë videoklipe, klipe televizive, video muzikore dhe përmbajtje të tjera të tilla si blogje me video, video të shkurtra origjinale dhe video edukative. Ai mbështet një funksion transmetimi që ju lejon të filloni të shihni video pothuajse menjëherë sapo ato nisin të shkarkohen nga interneti.

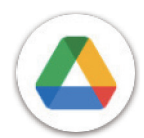

### **Drive**

Një shërbim për ruajtjen dhe sinkronizimin e skedarëve i krijuar nga Google, i cili u mundëson përdoruesve të ruajnë skedarë në renë kompjuterike, të ndajnë dhe të modifikojnë skedarët. Skedarët në Drive ruhen të sigurt dhe qasja në to mundësohet nga çdo pajisje duke u identifikuar në llogarinë tuaj Google. Skedarët ose dosjet mund të ndahen privatisht me përdorues të tjerë të llogarisë Google.

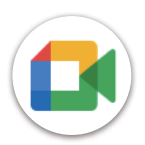

### **Meet**

Ky është një aplikacion celular për bisedë me video që u mundëson përdoruesve të bëjnë thirrje me video me persona në listën e tyre të kontakteve, pasi numrat e tyre janë verifikuar.

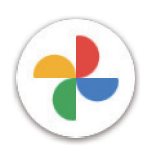

#### **Fotografitë**

Google Photos ruan dhe mban kopje rezervë të fotografive dhe videove tuaja. Ai gjithashtu analizon automatikisht fotografitë dhe i organizon ato në grupe, kështu që mund t'i gjeni më shpejt fotografitë që ju duhen.

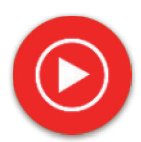

#### **YT Music**

Shkarkuesi i YT Music është një program Windows që thjeshton shkarkimin e videove dhe muzikës nga YouTube. Shkarkuesi i YT Music ju mundëson të shkarkoni video dhe/ose audio nga YouTube. Programi është i orientuar drejt muzikës, kështu që ju mund të ruani video muzikore (ose çdo video) ose t'i konvertoni këto video në thjesht muzikë dhe aplikacioni do t'i ruajë ato automatikisht në formatin MP3. Duke vendosur lidhjen e duhur të YouTube, programi është shumë i shpejtë në konvertimin dhe ruajtjen e këtyre artikujve në skedar dhe pasi të ketë përfunduar, ju do të keni qasje në këtë muzikë offline dhe përmes çdo pajisjeje tjetër tek e cila ju keni transferuar këta skedarë.

# **6 Aplikacionet e tjera ........................................................**

Rrëshqitni lart nga pjesa e poshtme e ekranit për të hyrë në këto aplikacione të tjera.

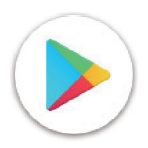

### **Play Store**

Shërben si dyqani zyrtar i aplikacioneve për sistemin operativ Android, duke u mundësuar përdoruesve të shfletojnë dhe të shkarkojnë aplikacione dhe lojëra. Aplikacionet ofrohen ose falas, ose kundrejt një pagese.

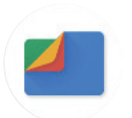

### **Files**

Aplikacioni Files shfaq të gjitha të dhënat e ruajtura në telefon, duke përfshirë ato në memorien e brendshme dhe në kartën e jashtme SD, si për shembull aplikacionet, skedarët media të shkarkuar nga Google Play Store, YouTube ose vendet e tjera; videot, fotografitë ose audion që keni regjistruar; të dhënat e tjera të transferuara me Bluetooth, kabllo USB etj.

# **7 Siguria .............................................................................**

# **7.1 Kyçja e ekranit**

Nga ekrani kryesor, hyni te **Cilësimet** në qendrën e kontrollit ose nga lista e kërkimit të aplikacioneve. Shkoni te **Siguria** > **Kyçja e ekranit**.

Kyçja e ekranit ju mundëson ta siguroni telefonin tuaj kundër përdorimit nga të tjerët pa lejen tuaj. Aktivizoni opsionet e mëposhtme të sigurisë: Model, PIN ose Fjalëkalim. Kujtdo që ndez telefonin tuaj do t'i kërkohet që ta shkyçë ekranin që të ketë qasje në pajisjen tuaj. Pajisja juaj mund të shkyçet nga kushdo nëse ju zgjidhni Asnjë ose Rrëshqit.

# **7.2 Kyçja e kartës SIM**

Kodi PIN i kartës SIM pengon qasjen në rrjetet e internetit celular. Kur është i aktivizuar, çdo pajisje që përmban kartën SIM do të kërkojë kodin PIN pasi të rindizet. Kodi PIN i kartës SIM nuk është e njëjta gjë si kodi i kyçjes që përdoret për të shkyçur pajisjen.

# **7.3 Sensori i gjurmës së gishtit**

Përdorni sensorin e gjurmës së gishtit për të shkyçur ekranin.

Shkoni te **Cilësimet** > **Siguria** > **Gjurma e gishtit** për ta aktivizuar këtë funksion.

**Shënim: ju duhet të vendosni një model, PIN ose fjalëkalim përpara se të përdorni sensorin e gjurmës së gishtit.**

# **7.4 Shkyçja me fytyrë**

Shkyçja me fytyrë ju mundëson ta shkyçni pajisjen me të dhënat e fytyrës suaj. Vendoseni atë duke ndjekur hapat që jepen në ekran. Sigurohuni që të shikoni drejt ekranit të telefonit kur përdorni njohjen e fytyrës.

**Shënim: ju duhet të vendosni një model, PIN ose fjalëkalim përpara se të përdorni shkyçjen me fytyrë.**

# **7.5 Kyçja inteligjente**

Në mënyrë të paracaktuar, ky funksion është joaktiv; ju duhet të vendosni një kyçje të ekranit për ta aktivizuar atë. Nëse kyçja inteligjente është aktivizuar, pajisja qëndron e shkyçur kur është e sigurt me ju.

# **7.6 Enkriptimi dhe kredencialet**

Te **Më shumë cilësime sigurie**, prekni për të parë statusin e enkriptimit të pajisjes suaj dhe detajet e kredencialeve. Ju mund t'i modifikoni dhe t'i fshini të gjitha kredencialet e ruajtura.

# **8 Llogaria ...........................................................................**

# **8.1 Informacioni i llogarisë**

Ju gjithashtu mund të hyni tek informacioni i llogarisë nga telefoni juaj.

• Shkoni te **Cilësimet** > **Rreth telefonit**.

# **8.2 Përditësimi i softuerit**

Për të hyrë te Përditësimet e softuerit, ndiqni hapat në vijim:

- Lidhni pajisjen në një rrjet Wi-Fi dhe sigurohuni që ajo ka një lidhje të fortë të dhënash.
- Sigurohuni që bateria është e karikuar plotësisht përpara se të filloni përditësimin e softuerit. Niveli aktual i baterisë së pajisjes mund të kontrollohet te **Cilësimet** > **Bateria**.
- Shkoni te **Cilësimet** > **Sistemi** > **Përditësimi i sistemit**.
- Nëse dëshironi të përditësoni sistemin, prekni **Kontrollo për përditësim** dhe kur ai të ketë përfunduar telefoni juaj do të ketë versionin më të fundit të softuerit.

# **9 Siguria dhe informacioni rregullator..........**

Lexoni me kujdes këtë kapitull përpara përdorimit të pajisjes suaj celulare.

#### **Siguria dhe përdorimi**

Prodhuesi hedh poshtë çdo përgjegjësi për çdo dëm, që mund të shkaktohet si pasojë e përdorimit të papërshtatshëm ose e përdorimit në kundërshtim me instruksionet e përfshira këtu. Përdorimi i pajisjeve të lidhura u nënshtrohet kushteve të përgjithshme të caktuara nga T-Mobile.

#### **Siguria në trafik**

Respektoni gjithmonë ligjet dhe rregulloret lokale që trajtojnë përdorimin e pajisjeve celulare me valë dhe të aksesorëve të tyre në vendet ku jeni duke drejtuar mjetin. Përdorimi i pajisjeve celulare gjatë drejtimit të mjetit mund të jetë i ndaluar ose i kufizuar në disa vende.

#### **Kushtet e përdorimit**

Mos harroni të zbatoni rregullat e autoriteteve lokale për përdorimin e pajisjeve celulare në mjete fluturuese.

#### **Paralajmërimet e përdorimit**

Përdorni pajisjen tuaj celulare vetëm në përputhje me ligjet dhe rregulloret lokale dhe zbatoni të gjitha njoftimet e publikuara në vendet publike.

Lexoni dhe ndiqni udhëzimet nga prodhuesi i pajisjes suaj mjekësore të implantueshme. Nëse keni pyetje rreth përdorimit të pajisjes celulare me pajisjen tuaj mjekësore të implantueshme, konsultohuni me ofruesin e kujdesit shëndetësor.

- Rekomandohet që të mbikëqyrni në mënyrën e duhur fëmijët e vegjël kur përdorin pajisjen tuaj celulare.
- Mos tentoni të zbërtheni pajisjen celulare. Nëse e zbërtheni pajisjen tuaj celulare, garancia do të bëhet e pavlefshme.
- Gjithmonë trajtojeni pajisjen celulare me kujdes dhe mbajeni atë në vend të pastër e pa pluhur.
- Mos lejoni ekspozimin e pajisjes celulare në kushte moti ose kushte mjedisi të pafavorshme (lagështi, shi, depërtim i lëngjeve, pluhur, ajër deti etj.). Intervali i temperaturës së funksionimit i rekomanduar nga prodhuesi është 0°C (32°F) deri në +40°C (104°F)
- **Shënim: Vlera maksimale varet nga gjendja e pajisjes, materialet përreth saj dhe boja e kasës dhe tekstura.**
- Në temperatura mbi 40°C (104°F), aftësia e leximit të ekranit të pajisjes celulare mund të keqësohet, por megjithatë kjo është e përkohshme dhe jo serioze.
- Mos hapni ose mos tentoni të lyeni ose të riparoni pajisjen celulare.
- Mos e lëshoni në tokë, mos e hidhni ose mos provoni ta përkulni pajisjen celulare.
- Mos e përdorni pajisjen celulare nëse ekrani është dëmtuar, krisur apo thyer, për të shmangur çdo lëndim.
- Përdorni vetëm bateri, karikues baterish dhe aksesorë që rekomandohen nga prodhuesi i pajisjes dhe filialet e tij, si dhe që përputhen me modelin e pajisjes suaj celulare. Prodhuesi i pajisjes dhe filialet e tij hedhin poshtë çdo përgjegjësi për dëmet e shkaktuara nga përdorimi i baterive ose i karikuesve të tjerë.

Kontrolloni rregulloret dhe ligjet lokale të juridiksionit tuaj për të mësuar sesi të asgjësoni në mënyrën më të mirë pajisjen tuaj celulare.

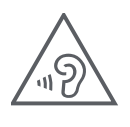

### **MBRONI DËGJIMIN TUAJ**

Për të parandaluar dëmtimin e mundshëm të dëgjimit, mos dëgjoni me volum të lartë për periudha të gjata. Bëni kujdes kur mbani pajisjen pranë veshit ndërkohë që altoparlanti është në përdorim.

#### **Privatësia**

Mbani parasysh se ju duhet të respektoni ligjet dhe rregulloret e juridiksionit tuaj ose të juridiksioneve të tjera ku do të përdorni pajisjen celulare, në lidhje me bërjen e fotografive dhe regjistrimin e zërave me pajisjen tuaj celulare. Në zbatim të këtyre ligjeve dhe rregulloreve, mund të jetë rreptësisht e ndaluar bërja e fotografive dhe/ ose regjistrimi i zërave të personave të tjerë apo i ndonjë prej atributeve të tyre personale, si dhe shumëfishimi ose shpërndarja e tyre, pasi kjo mund të konsiderohet si shkelje e privatësisë.

Përdoruesi është përgjegjësi i vetëm për të garantuar që të merret autorizimi paraprak, nëse nevojitet, për të regjistruar biseda private ose konfidenciale apo për të bërë fotografi të një personi tjetër; prodhuesi, shitësi apo ofruesi lokal i pajisjes suaj celulare (duke përfshirë edhe operatorin telefonik) hedhin poshtë çdo përgjegjësi që mund të rezultojë nga përdorimi i papërshtatshëm i pajisjes celulare.

#### **Informacioni ligjor**

Për t'ju mundësuar qasje më të mirë në këtë informacion të rëndësishëm, ne i kemi vendosur materialet në dispozicion në menynë Cilësimet të telefonit. Shqyrtoni këto materiale përpara përdorimit të pajisjes suaj celulare. Për të pasur qasje te materialet në pajisjen celulare, rrëshqitni me gisht lart nga ekrani kryesor dhe prekni Cilësimet > Rreth telefonit > Informacioni ligjor dhe zgjidhni një temë.

### **Informacioni rregullator (etiketa elektronike)**

Pajisja juaj celulare përdor një etiketë elektronike (e-etiketë) që ofron informacionin rregullator rreth pajisjes suaj. Për të parë informacionin rregullator për këtë pajisje, rrëshqitni me gisht lart nga ekrani kryesor, më pas prekni Cilësimet > Rreth telefonit > Informacioni rregullator.

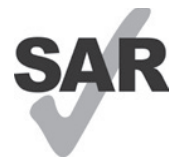

Ky smartfon është testuar dhe klasifikuar për përdorim me aparatet e dëgjimit, për disa nga teknologjitë me valë që përdor smartfoni. Megjithatë, në këtë smartfon mund të jenë përdorur teknologji të tjera me valë që nuk janë testuar për përdorim me aparatet e dëgjimit. Është e rëndësishme të provoni veçoritë e ndryshme të smartfonit tuaj plotësisht dhe në vende të ndryshme,

për të përcaktuar nëse dëgjoni ndonjë zhurmë interference kur përdorni këtë smartfon me aparatin tuaj të dëgjimit apo me implantin koklear. Konsultohuni me ofruesin e shërbimit me valë për politikat e tij për kthimin dhe ndërrimin e produkteve, si dhe për informacion për përputhshmërinë e aparatit të dëgjimit.

Pajisja juaj përfshin një radio transmetues dhe marrës. Ajo është dizajnuar dhe prodhuar që të mos kapërcejë kufijtë e ekspozimit për radio frekuencat (RF) të vendosura nga CONFORMITE EUROPEENNE (CE). Kufijtë e ekspozimit të RF të vendosura nga CE për pajisjet celulare me valë përdorin një njësi matëse të quajtur norma specifike e absorbimit (SAR), e cila është një matje e sasisë së energjisë RF të absorbuar nga trupi kur përdoret një pajisje celulare. Kufiri nga CE për ekspozimin e publikut nga telefonat celularë është niveli SAR prej 2,0 vat për kilogram (2,0 W/kg). Dhe vlera më e lartë SAR për këtë pajisje kur është testuar në kokë ishte 1,76 W/kg\*(10g), kur është testuar në trup ishte 1,87 W/kg\*(10g).

Kjo pajisje është në përputhje me kufijtë e CE për ekspozimin ndaj rrezatimit, të përcaktuar për një mjedis të pakontrolluar. Për të siguruar pajtueshmërinë me udhëzimet për ekspozimin ndaj radio frekuencave, pajisja duhet përdorur të paktën 5 mm larg nga trupi.

Për të parë informacione shtesë për SAR në telefonin tuaj, rrëshqitni me gisht lart nga ekrani kryesor, më pas prekni **Cilësimet > Rreth telefonit > Informacioni ligjor > Ekspozimi RF**.

### **Bateria dhe aksesorët**

Ndiqni masat e mëposhtme të kujdesit për përdorimin e baterisë:

- Mos u përpiqni të hapni baterinë (për shkak të rrezikut të avujve toksikë dhe djegieve).
- Mos zbërtheni ose mos lidhni në qark të shkurtër baterinë.
- Mos digjni ose mos hidhni një bateri të përdorur në mbeturinat familjare ose mos e ruani atë në temperatura mbi 60°C.
- Mos zbërtheni ose mos hapni me përplasje, përkulje ose deformim, shpim ose grirje.
- Mos modifikoni ose mos riprodhoni, mos tentoni të futni objekte të huaja brenda baterisë, mos e zhytni ose mos e ekspozoni në ujë ose lëngje të tjera, mos e ekspozoni në zjarr, shpërthim ose rrezik tjetër.

Produktet që kanë simbolin e mëposhtëm duhen dërguar në pikat e grumbullimit në fund të jetëgjatësisë së tyre:

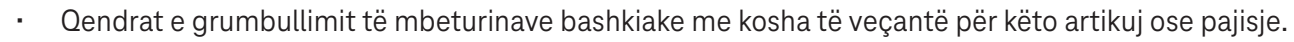

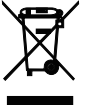

• Koshat e grumbullimit në pikat e shitjes.

Ju mund të mësoni më shumë sesi t'i ricikloni pajisjet celulare duke vizituar faqen e internetit CTIA në www.ctia. org/news/how-to-recycle-your-mobile-device

KUJDES: NËSE BATERIA ZËVENDËSOHET ME NJË LLOJ TË PASAKTË, PAJISJA MUND TË SHPËRTHEJË. HIDHNI BATERITË E PËRDORURA NË PËRPUTHJE ME UDHËZIMET.

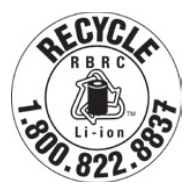

#### **Informacioni i riciklimit**

Telefononi mbështetjen e klientit për riciklimin në numrin 1−855−368−0829 për udhëzime për riciklimin ose thjesht përmendni këtë: Në Shtetet e Bashkuara mund të mësoni më shumë rreth programit të riciklimit të CTIA në faqen e internetit http://www.recyclewirelessphones.com.

#### **Karikuesit**

Karikuesit elektrikë vendas/për udhëtim funksionojnë në këtë interval temperaturash: 0°C (32°F) deri në 45°C (113°F).

Për shkak të specifikimeve të ndryshme elektrike që përdoren, një karikues që keni blerë në një shtet mund të mos funksionojë në një shtet tjetër. Ata duhen të përdoren vetëm për këtë qëllim.

Ky produkt duhet përdorur ushqyesin(t) elektrikë të rekomanduar. Karikuesi për udhëtim: Hyrja: 100−240 V~ 50/60 Hz 0,5 A Dalja:  $5 V - 3 A$ 

#### **Licencat**

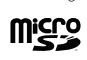

Logoja microSD është një markë tregtare e kompanisë SD-3C, LLC.

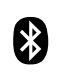

Marka e fjalës Bluetooth® dhe logot janë pronë e kompanisë Bluetooth SIG, Inc. dhe çdo përdorim i këtyre markave nga prodhuesi i pajisjes dhe filialet e tij bëhet me licencë. Markat e tjera tregtare dhe emrat e tjerë tregtarë janë ato të pronarëve të tyre përkatës.

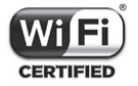

Logoja Wi-Fi është një markë certifikimi e kompanisë Wi-Fi Alliance.

# **10 Specifikimet ...................................................................**

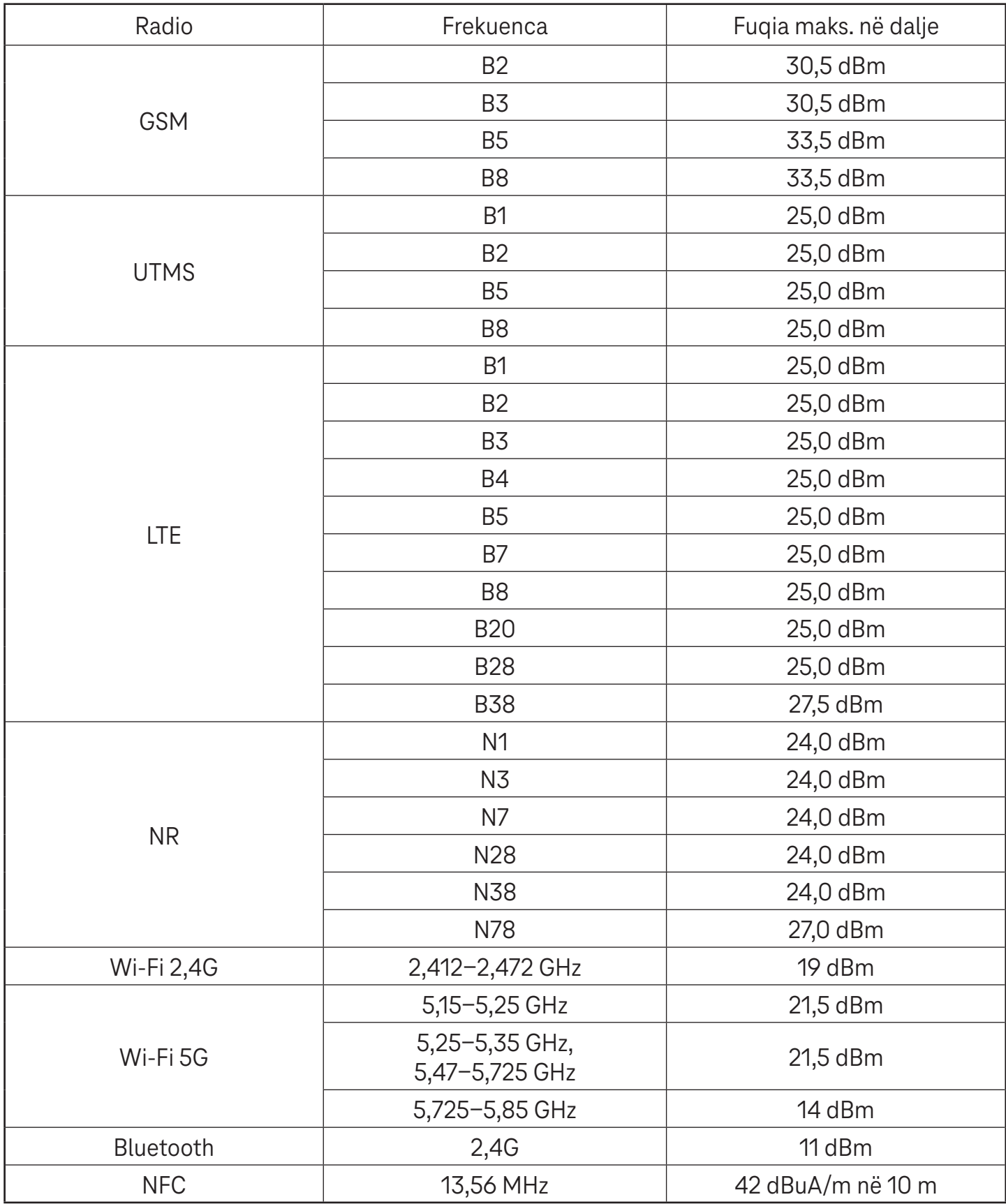

#### **Brezi i frekuencës: 5150 - 5250 MHz:**

Përdorimi në ambiente të brendshme: Vetëm brenda ndërtesave. Instalimet dhe përdorimi brenda mjeteve rrugore dhe vagonëve hekurudhorë nuk lejohet.

Përdorimi i kufizuar në ambiente të jashtme: Nëse përdoret në ambiente të jashtme, pajisja nuk duhet montuar në një instalim fiks ose në trupin e jashtëm të mjeteve rrugore, në infrastrukturë fikse ose antenë fikse të jashtme. Përdorimi nga sistemet fluturuese pa personel (UAS) është i kufizuar brenda brezit 5170 - 5250 MHz.

#### **Brezi i frekuencës: 5250 - 5350 MHz:**

Përdorimi në ambiente të brendshme: Vetëm brenda ndërtesave. Instalimet dhe përdorimi në mjete rrugore, trena dhe mjet fluturues nuk lejohet. Përdorimi në ambiente të jashtme nuk lejohet. Përdorimi i instalimeve WAS/RLAN në mjet fluturues të madh (duke përjashtuar helikopterët me disa motorë) lejohet deri më 31 dhjetor 2028.

#### **Brezi i frekuencës: 5470 - 5725 MHz:**

Instalimet dhe përdorimi në mjete rrugore, trena dhe mjet fluturues, si dhe përdorimi për sistemet fluturuese pa personel (UAS) nuk lejohet. Përdorimi i instalimeve WAS/RLAN në mjet fluturues të madh (duke përjashtuar helikopterët me disa motorë), përveçse në brezin e frekuencës 5600 - 5650 MHz, lejohet deri më 31 dhjetor 2028.

# **11 Zgjidhja e problemeve ...................................................**

Shikoni disa nga problemet e zakonshme dhe zgjidhjet e tyre.

#### **Telefoni nuk merr dot thirrje hyrëse**

- Sigurohuni që telefoni është i ndezur dhe i lidhur me një rrjet.
- Kontrolloni nëse ka mbingarkesë të rrjetit apo rrjeti është i padisponueshëm.
- Kontrolloni statusin e abonimit tuaj.
- Sigurohuni që nuk keni aktivizuar përcjelljen e thirrjeve hyrëse.
- Sigurohuni që nuk keni bllokuar thirrje të caktuara.
- Sigurohuni që telefoni nuk është në modalitetin Avion.

#### **Emri/numri i telefonuesit nuk shfaqet kur merret një thirrje**

- Nëse telefonuesi nuk është në listën tuaj të kontakteve, ju keni opsionin që të abonoheni në NameID
- Telefonuesi mund ta ketë fshehur emrin ose numrin e tij.

#### **Nuk i gjej dot kontaktet e mia**

- Sigurohuni që karta SIM nuk është thyer.
- Sigurohuni që karta SIM është futur si duhet.
- Importoni në telefon të gjitha kontaktet e ruajtura në kartën SIM.

#### **Cilësia e zërit të telefonatave është e dobët**

- Rregulloni volumin gjatë telefonatës duke shtypur butonin e volumit.
- Kontrolloni forcën e sinjalit. Shkoni në një vend me forcë sinjali më të madhe.
- Sigurohuni që marrësi, konektori ose altoparlanti në telefon është i pastër.

#### **Nuk mund t'i përdor veçoritë e përshkruara në manual**

- Kontrolloni për t'u siguruar që abonimi juaj përfshin këtë shërbim.
- Sigurohuni që veçoria nuk kërkon përdorimin e ndonjë aksesori shtesë.

#### **Kur zgjedh një numër nga kontaktet e mia, nuk i bie dot numrit**

- Sigurohuni që keni regjistruar saktë numrin në skedën tuaj.
- Sigurohuni që keni zgjedhur prefiksin e shtetit kur telefononi një numër ndërkombëtar.

#### **Telefoni nuk lidhet dot në një rrjet ose shfaqet "Nuk ka shërbim"**

- Provoni të lidheni me rrjetin duke shkuar në një vend tjetër fizik.
- Verifikoni mbulimin e rrjetit në zonën tuaj aktuale.
- Kontrolloni nëse karta SIM është e vlefshme.
- Sigurohuni që telefoni nuk është vendosur në modalitetin Avion.
- Nëse jeni larg nga rrjeti juaj T-Mobile, mund të nevojitet të aktivizoni roaming në cilësimet e telefonit, për t'u lidhur në një rrjet tjetër. Mund të aplikohen tarifa për roaming.

#### **Telefoni nuk lidhet dot në internet**

- Sigurohuni që në planin tuaj të shërbimit me valë disponohet shërbimi i internetit me të dhëna celulare.
- Kontrolloni cilësimet e telefonit. Sigurohuni që është aktivizuar opsioni i internetit celular ose Wi-Fi është lidhur.
- Sigurohuni që ndodheni në një vend ku ka mbulim rrjeti për internet celular ose lidhje interneti me Wi-Fi.
- Provoni të lidheni më vonë ose nga ndonjë vend tjetër.

#### **Karta SIM e pavlefshme**

- Sigurohuni që karta SIM është futur si duhet (shihni "Vendosja e kartës nano SIM").
- Sigurohuni që çipi në kartën SIM nuk është dëmtuar.
- Sigurohuni që shërbimi i kartës suaj SIM përputhet me rrjetin ku ndodheni.

#### **Telefoni nuk bën dot thirrje dalëse**

- Sigurohuni që keni formuar një numër të vlefshëm dhe keni prekur butonin Thirr në telefonin tuaj.
- Për thirrje ndërkombëtare, kontrolloni prefiksin e shtetit dhe të zonës.
- Sigurohuni që telefoni është i lidhur në një rrjet dhe që rrjeti nuk është i mbingarkuar apo është i padisponueshëm.
- Kontrolloni statusin e abonimit tuaj.
- Sigurohuni që nuk keni bllokuar thirrjet dalëse.

#### **Telefoni nuk ndizet**

• Nëse telefoni nuk ndizet, karikojeni të paktën 10 minuta, për të siguruar fuqinë minimale të nevojshme të baterisë.

Më pas ndizeni përsëri.

#### **Telefoni nuk është përgjigjur për disa minuta**

• Nëse telefoni nuk përgjigjet, fikni telefonin duke shtypur dhe mbajtur shtypur butonin e ndezjes/fikjes derisa telefoni të fiket dhe pastaj ndizeni përsëri.

#### **Telefoni fiket vetë**

- Nëse telefoni juaj fiket vetë, sigurohuni që butoni i ndezjes/fikjes nuk është shtypur pa dashje.
- Kontrolloni nivelin e karikimit të baterisë.
- Nëse ai nuk punon sërish, ktheni telefonin në gjendje fabrike nëpërmjet opsioneve të rivendosjes në cilësimet e telefonit. Sigurohuni që të bëni kopje rezervë të të dhënave tuaja.

### **Telefoni nuk karikohet si duhet**

- Sigurohuni që po përdorni karikuesin e duhur që vjen me telefonin.
- Sigurohuni që bateria nuk është shkarkuar plotësisht; nëse energjia e baterisë është shkarkuar për një kohë të gjatë, mund të nevojiten rreth 10 minuta që në ekran të shfaqet treguesi i karikimit të baterisë.
- Sigurohuni që karikimi po kryhet në kushte normale (0°C (32°F) deri në 45°C (113°F)).

### **Nuk shtoj dot një kontakt**

• Sigurohuni që lista juaj e kontakteve në kartën SIM nuk është plot; fshini disa skedarë ose ruani skedarët në telefon.

#### **Telefonuesit e mi nuk lënë dot mesazhe në postën time zanore**

- Kontaktoni operatorin e rrjetit për të verifikuar disponueshmërinë e shërbimit.
- Konfiguroni postën zanore në mënyrë që telefonuesi të mund të lërë një mesazh.

#### **Nuk hyj dot te posta ime zanore**

- Sigurohuni që numri i postës zanore i T-Mobile është futur saktë te "Numri i postës zanore".
- Provoni më vonë nëse rrjeti është i zënë.

#### **Nuk dërgoj dhe nuk marr dot mesazhe MMS**

- Kontrolloni memorien e telefonit sepse ajo mund të jetë plot.
- Kontaktoni me kujdesin për klientin për të verifikuar disponueshmërinë e shërbimit dhe parametrat MMS.
- Verifikoni numrin e qendrës së shërbimit ose profilin MMS me kujdesin për klientin.
- Qendra e serverit mund të jetë shkëmbyer. Provoni sërish më vonë.
- Filloni një varg të ri mesazhi. Vargu i mesazhit mund të ketë arritur kufirin e tij.

### **Kodi PIN i kartës SIM i kyçur**

• Kontaktoni me kujdesin për klientin për të marrë kodin PUK (kodi personal i shkyçjes).

### **Nuk e lidh dot telefonin me kompjuterin**

- Instaloni Smart Suite.
- Kontrolloni nëse drejtuesi i USB është instaluar si duhet.
- Hapni panelin e njoftimeve për të verifikuar nëse Smart Suite Agent është aktivizuar.
- Kontrolloni nëse keni zgjedhur kutinë e zgjedhjes së rregullimit të USB.
- Kontrolloni nëse kompjuteri juaj përmbush kërkesat për instalimin e Smart Suite.
- Sigurohuni që po përdorni kabllon e duhur nga kutia.

#### **Nuk shkarkoj dot skedarë të rinj**

- Sigurohuni që ka hapësirë të mjaftueshme në memorien e telefonit për shkarkimin tuaj.
- Zgjidhni kartën microSD si vend për të ruajtur skedarët e shkarkuar.
- Kontrolloni statusin e abonimit tuaj.

#### **Telefoni nuk zbulohet dot nga të tjerët me Bluetooth**

- Sigurohuni që Bluetooth është aktivizuar dhe që telefoni është i dukshëm për përdoruesit e tjerë.
- Sigurohuni që të dyja pajisjet janë brenda rrezes së zbulimit të Bluetooth.

#### **Bateria shkarkohet shumë shpejt**

- Sigurohuni që lejoni kohën e karikimit të plotë (minimumi 2,3 orë).
- Pas një karikimi të pjesshëm, treguesi i nivelit të baterisë mund të mos jetë i saktë.
- Pritni të paktën për 10 minuta pasi të hiqni karikuesin, që të merrni një tregim të saktë.
- Përshtatni ndriçimin e ekranit sipas rastit.
- Rritni intervalin e kontrollit automatik të emailit sa më shumë të jetë e mundur.
- Përditësoni manualisht informacionin për lajmet dhe motin ose rritni intervalin e kontrollit automatik të tyre.
- Mbyllni aplikacionet që punojnë në sfond, nëse nuk po përdoren për periudha të gjata kohe.
- Çaktivizoni Bluetooth, Wi-Fi ose GPS kur nuk i përdorni.

#### **Telefoni nxehet pas telefonatave të gjata, kur luan lojëra, pas lundrimit në internet ose ekzekutimit të aplikacioneve të tjera komplekse**

• Kjo nxehje është pasojë normale e CPU-së që trajton të dhëna të shumta. Përfundimi i veprimeve më lart do të bëjë që telefoni të rikthehen në temperaturën normale.

#### **Pasi është kryer rikthimi në gjendjen e fabrikës, nuk mund ta përdor telefonin pa futur kredencialet e llogarisë Google**

- Pasi kryhet rikthimi në gjendje fabrike, ju duhet të futni kredencialet fillestare të llogarisë Google që janë përdorur në këtë telefon.
- Nëse nuk i mbani mend kredencialet e llogarisë Google, plotësoni procedurat e rikuperimit të llogarisë Google.

#### **Zilja e telefonit nuk bie kur vjen një telefonatë ose mesazh**

- Sigurohuni që nuk është aktivizuar modaliteti Mos shqetëso (shkoni te Cilësimet > Tingulli dhe dridhja > Mos shqetëso).
- Shtypni butonin e volumit për të rregulluar volumin.